# 【電子申請用】

# 物品・役務および庁舎等管理業務に係る競争入札参加資格審査の更新申請手続について

### <資格有効期間:令和6 年10 月1 日~令和8 年9 月30 日>

滋賀県会計管理局管理課

この手引きは、「滋賀県が発注する物品の買入れもしくは売払いもしくは物品の製造もしくは修繕の請負 の契約または役務の提供に係る契約(建設工事その他知事が別に定めるものに係る契約を除く。)に係る一 般競争入札および指名競争入札」に参加するための資格について、資格申請システムにより更新申請される 方を対象にしたものです。

# ※現在の登録内容(商号、代表者、住所等)に変更がある方は、更新申請を行う前に資格者名簿について 変更届を提出してください。

### 1 この手引きに係る競争入札参加資格審査の対象者

現在、「滋賀県物品・役務および庁舎等管理業務に係る競争入札参加資格者名簿」に登録されている方 で、資格有効期間が令和6年9月30日をもって満了となる方。

### 2 競争入札参加資格審査申請書を提出することができない者

- (1)競争入札および随意契約による見積合わせ(以下「入札等」という。)に係る契約を締結する能力を 有しない者および破産手続開始の決定を受けて復権を得ない者
- (2)営業に関し許可、認可等を必要とする場合において、当該許可、認可等を得ていない者
- (3)暴力団員による不当な行為の防止等に関する法律(平成3年法律第77号。以下「法」という。)第2条 第2号に規定する暴力団(以下「暴力団」という。)のほか、次のいずれかに該当する者
	- ア 法第2条第6号に規定する暴力団員(以下「暴力団員」という。)
	- イ 自己、自社もしくは第三者の不正の利益を図る目的または第三者に損害を与える目的をもって、暴力団ま たは暴力団員を利用している者
	- ウ 暴力団または暴力団員に対して資金等を供給し、または便宜を供与するなど、直接的もしくは積極的に暴 力団の維持、運営に協力し、または関与している者
	- エ 暴力団または暴力団員と社会的に非難されるべき関係を有している者
	- オ 暴力団、暴力団員または上記イからエまでのいずれかに該当する者であることを知りながら、これを不当 に利用するなどしている者
	- カ 役員等(入札に参加する者の代表者もしくは役員またはこれらの者から県との取引上の一切の権限を委 任された代理人をいう。)に暴力団員または上記イからオまでのいずれかに該当する者がいる法人
	- キ 入札に参加する個人から県との取引上の一切の権限を委任された代理人が暴力団員または上記イからオ までのいずれかに該当する者である場合における当該個人
	- ク 暴力団員または上記イからオまでのいずれかに該当する者がその経営に実質的に関与している者

# 3 資格申請システムによる更新申請手続

(1)本社ユーザⅠDおよびパスワードで資格申請システムにログインしてください。 ※本社ユーザID、パスワードが不明の場合の対処方法

**URL**

「よくある質問」Q2‐1‐2「本店のIDとパスワードが分かりません。」 **<https://shiga.efftis.jp/25000/eps/public/contents/document/faq/2-1-2.html>**

「ID・パスワードを忘れた場合」

**<http://www.pref.shiga.lg.jp/zigyousya/nyusatsubaikyaku/nyusatsu/21956.html>**

- (2)申請者は、「8 資格申請システム入力要領および留意事項」により、更新申請に必要な事項を登録 してください。
- (3)登録後、資格申請システムから打ち出される申請書類(申請確認書および申請内容)および別紙「提 出書類一覧表」に記載された添付書類を同封のうえ郵送してください。
- (4)書類を提出される前に、必ず別紙「提出書類一覧表」により不足がないか確認してください。
- (5)資格申請システムの「更新申請」と「変更届」は異なる申請ですのでご注意ください。

#### 4 申請書類の提出方法等

(1)申請期間、提出方法、書類の送付場所、書類の受付時間

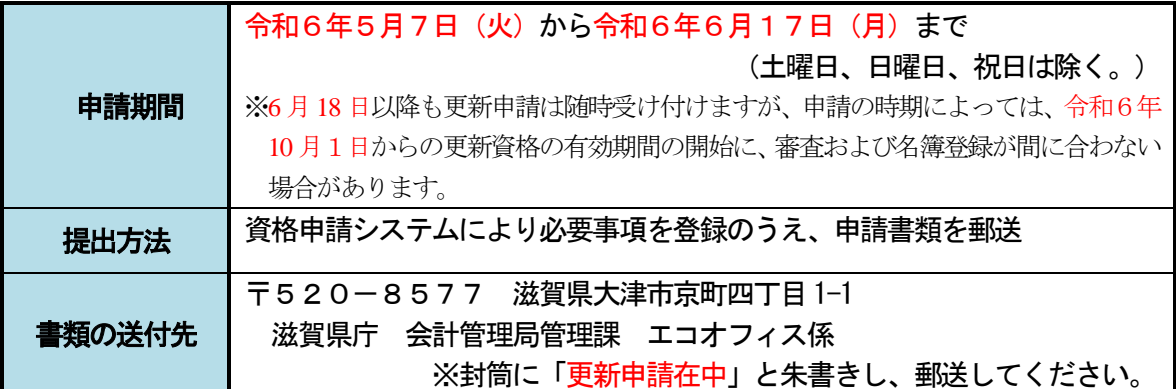

- (2)留意事項
	- ア 提出書類に不備があった場合は、受理いたしません。来庁を求める場合や返却する場合があります ので、不備のないようにしてください。
	- イ 提出書類に虚偽の事項を記載したことが判明した場合は、入札参加資格を取り消すことがありま す。
	- ウ 競争入札参加資格者名簿は公表します。また、申請内容や審査結果は、原則として公開の対象とな ります。
	- エ 暴力団等を排除する措置を講ずるために、申請に係る情報を滋賀県警察本部に提供し、または、滋 賀県警察本部に対する照会に使用することがあります。
	- オ 希望する営業種目について、法令等により物品の販売、役務の提供等に許可・認可等が義務付けら れているものについては、その許可・認可等を有していることを条件としています。また、入札等の 案件ごとに許認可等の証明書(写し)の提出を求めることがあります。
	- カ 申請書類をファイルに綴じる必要はありません。

#### 5 競争入札参加資格審査申請の結果通知

申請者には審査の結果を文書にて通知します。結果通知は令和6年9月中旬頃に送付する予定です。通 知があった場合は、資格申請システムにログインし、登録内容を必ず確認してください。

なお、競争入札参加資格者名簿に登録されても、直ちに入札参加の機会が得られるというものではあり ません。お間違いのないようにご留意願います。

また、登録内容に変更が生じた場合は、速やかに変更届を提出してください。

#### 6 資格の有効期間等について

(1)有効期間

 競争入札参加資格者名簿に登録された場合の資格の有効期間は、令和6年10月1日から令和8年9 月30日までです。

(2)次回の更新手続き

 今回の申請により登録された資格に係る次回の更新受付は、令和8年5月初旬頃から開始する予定で す。更新の案内については当該時期に滋賀県庁ホームページに掲載します。

# 7 資格申請システムへのログイン

ア 滋賀県物品・役務電子調達システムの資格申請システムのログインページで「ユーザID(hか ら始まるもの)」と「ログイン用パスワード」を入力しログインしてください。

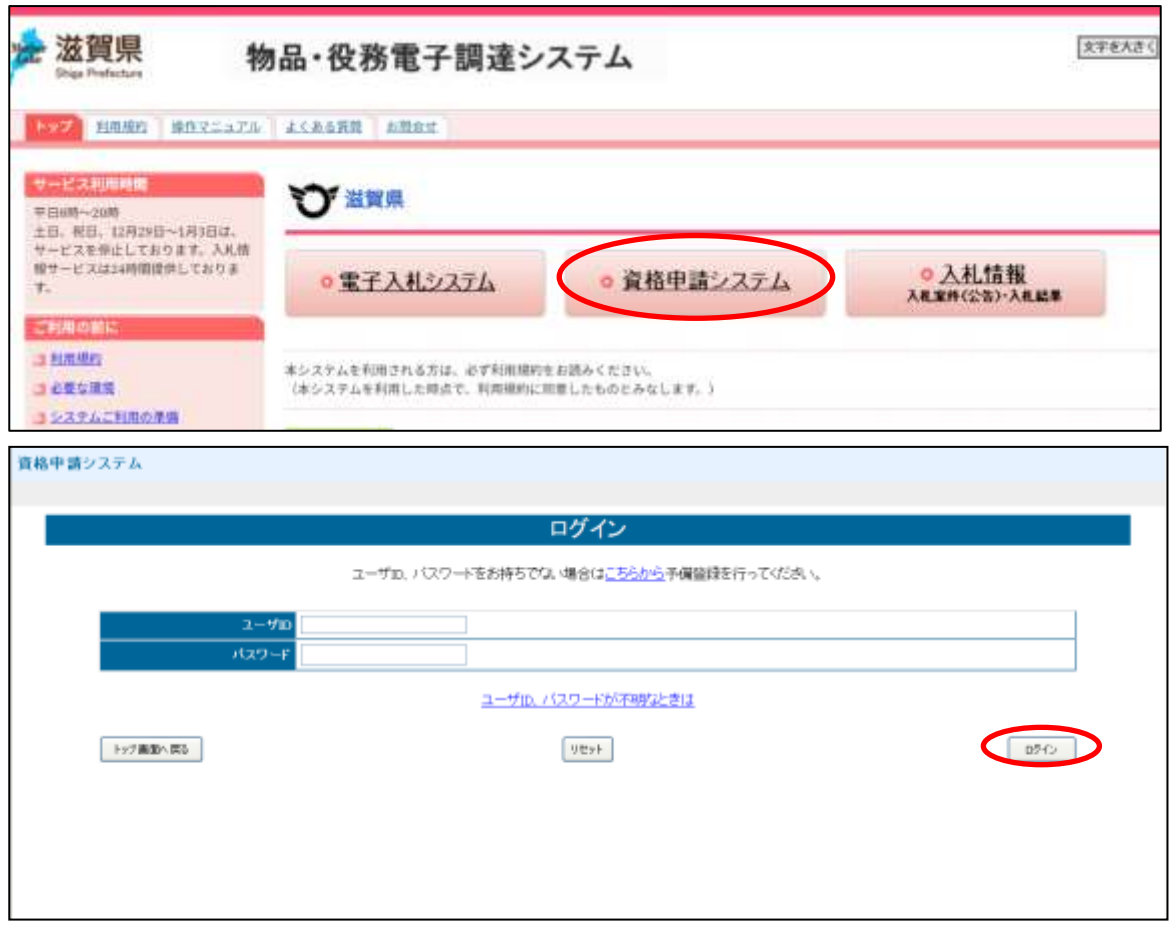

イ ログインに成功すると次のような画面が表示されます。「令和6年10月~令和8年9月」のタ ブが選択されていることを確認のうえ「更新申請」を押下してください。

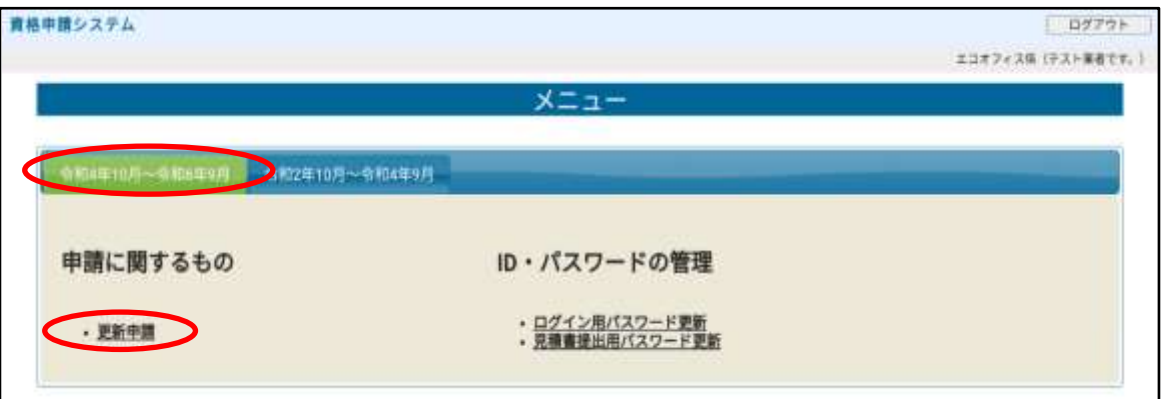

ウ 長期間ログイン用パスワードを変更されていない場合、ログイン時に以下のような案内が表示さ れますので、パスワードを更新いただくか、「メニューへ戻る」を押下してください。

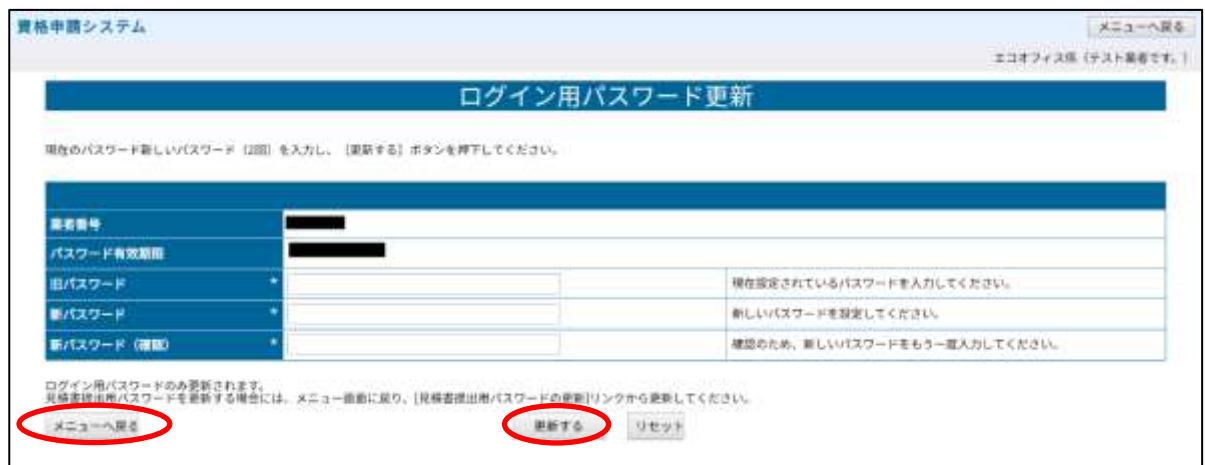

- 8 資格申請システム入力要領および留意事項
- (1) 全般的留意事項
	- ア 入力については画面に表示されている全角文字、半角文字等の指示に従い入力してください。数字 はすべて算用数字を入力してください。
	- イ 入力画面に「※」が付いている項目は必須です。入力しないと完了できません。
	- ウ 外字が含まれる名称については、常用漢字に置き換えて入力してください。
	- エ 操作の詳細については、操作マニュアルをご覧ください。[\(システムのトップページに](https://shiga.efftis.jp/25000/eps/public/pubGroupList.do?methodName=execGroupTop&forwardName=&selectIndex=25000)掲載してい ます。)

# 基本情報入力画面

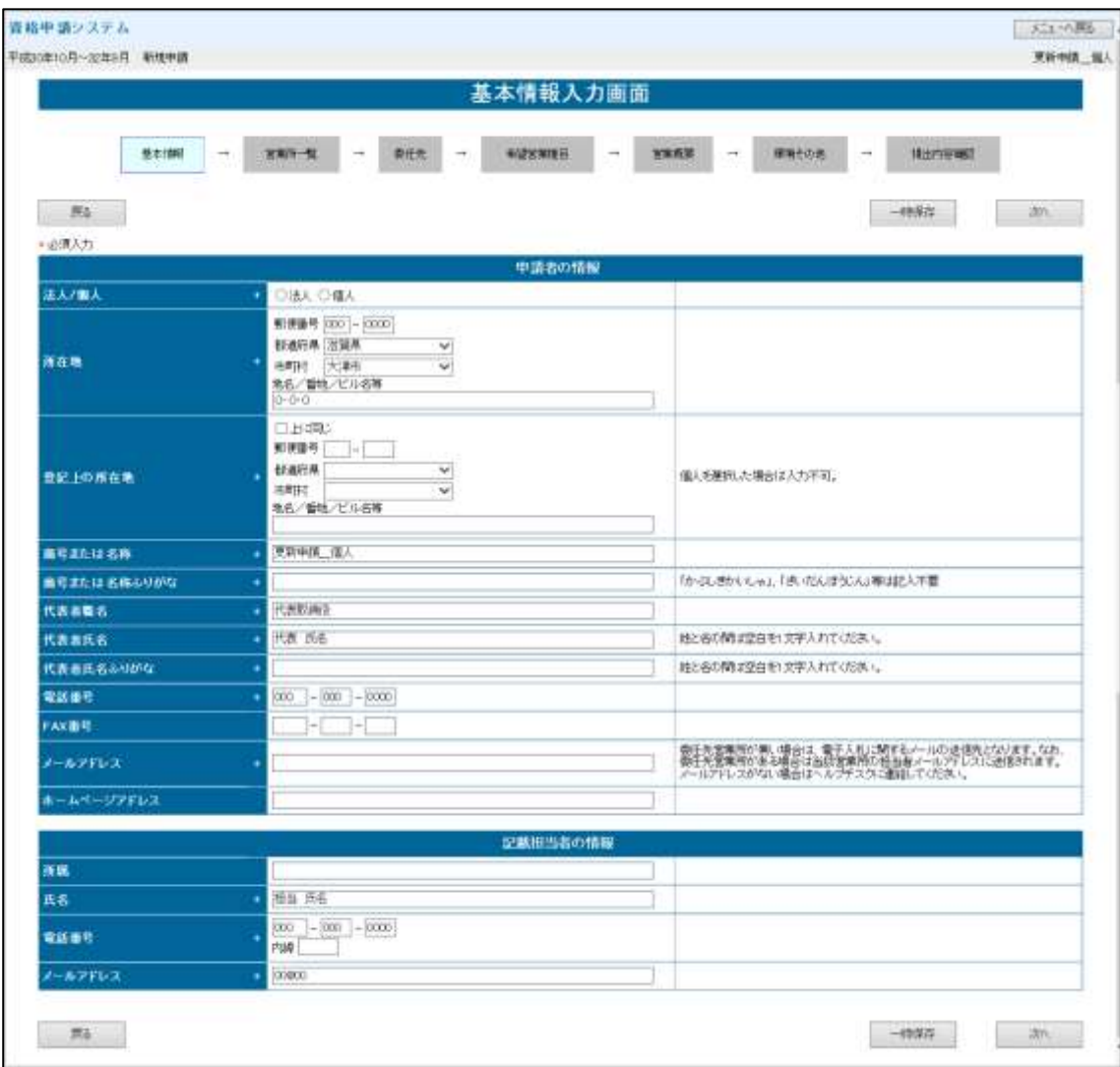

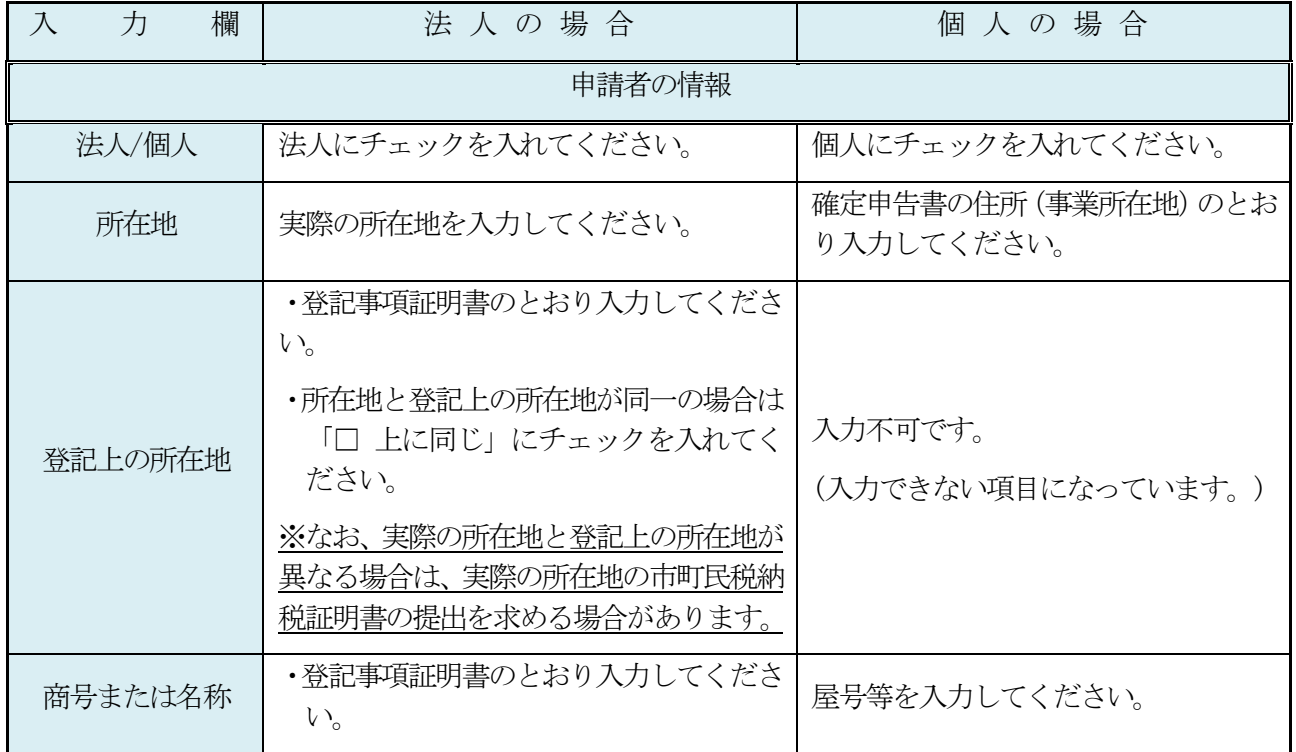

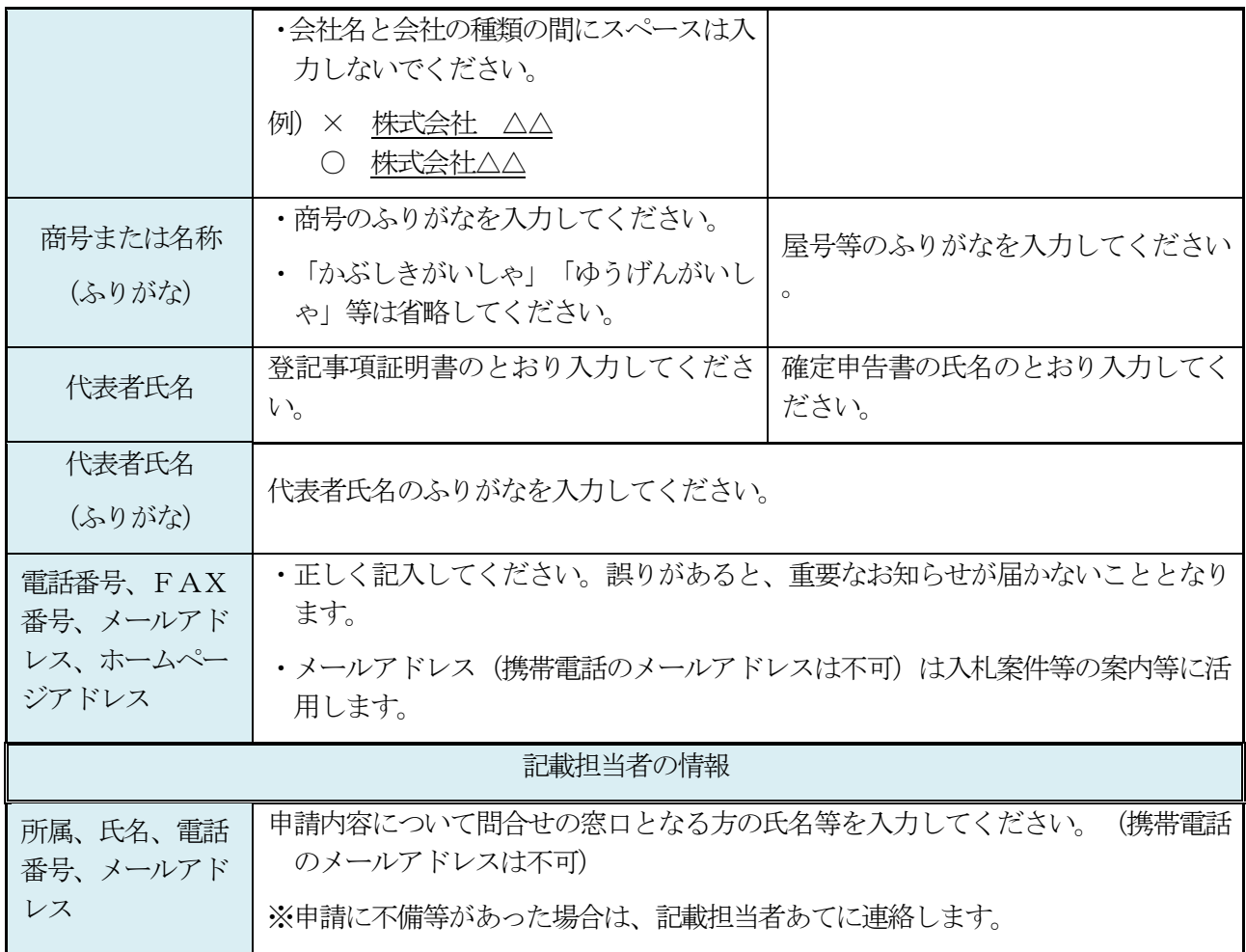

#### <span id="page-5-0"></span>(2) 営業所等情報登録画面

- ア 下記に基づき、本店(本社)のほか、支店、営業所や本店(本社)内の部署を「営業所等」とし て登録することができます。営業所等の登録を行わない場合は、入力の必要がありません。
- イ 滋賀県が実施する入札等では、登録された営業所等の所在する滋賀県内の地域ブロック(※)に より、入札等への参加に制限を加える場合があります。
	- ※ ブロックの管轄(区域)一覧

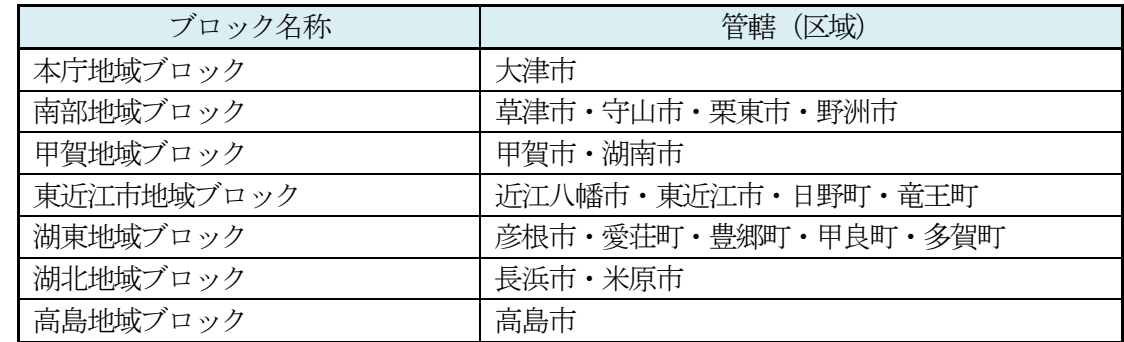

### ウ 滋賀県内に本店(本社)を有する事業者の方

- (ア) 本店(本社)が所在する地域ブロック以外で、営業所等が所在する地域ブロックに営業所等を 1か所ずつ登録することができます。
- (イ) 登録した営業所等のうち、いずれか1つの営業所等の代表者(支店長、営業所長、営業部長 等)を「受任者」に指定し、取引に関する権限を委任することができます。
- (ウ) ただし、本店(本社)と同一の地域ブロックにある営業所等であっても、当該営業所等に取引 に関する権限を委任する場合は登録することができます。
- (エ) 営業所等を登録すると、当該営業所等が所在する地域ブロックにおいても事業者が所在するも のとみなします。

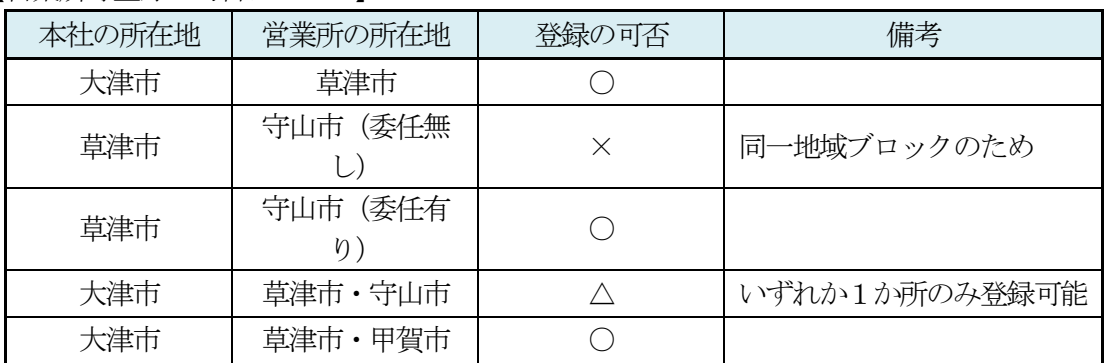

## 【営業所等登録の可否について】

# エ 滋賀県内に本店(本社)を有しない事業者の方

- (ア) 営業所等の代表者(支店長、営業所長、営業部長等)を「受任者」に指定し、取引に関する権 限を委任する場合に限り、営業所等を1か所、登録することができます。
- (イ) 営業所等の所在地は、滋賀県内・外を問いません。

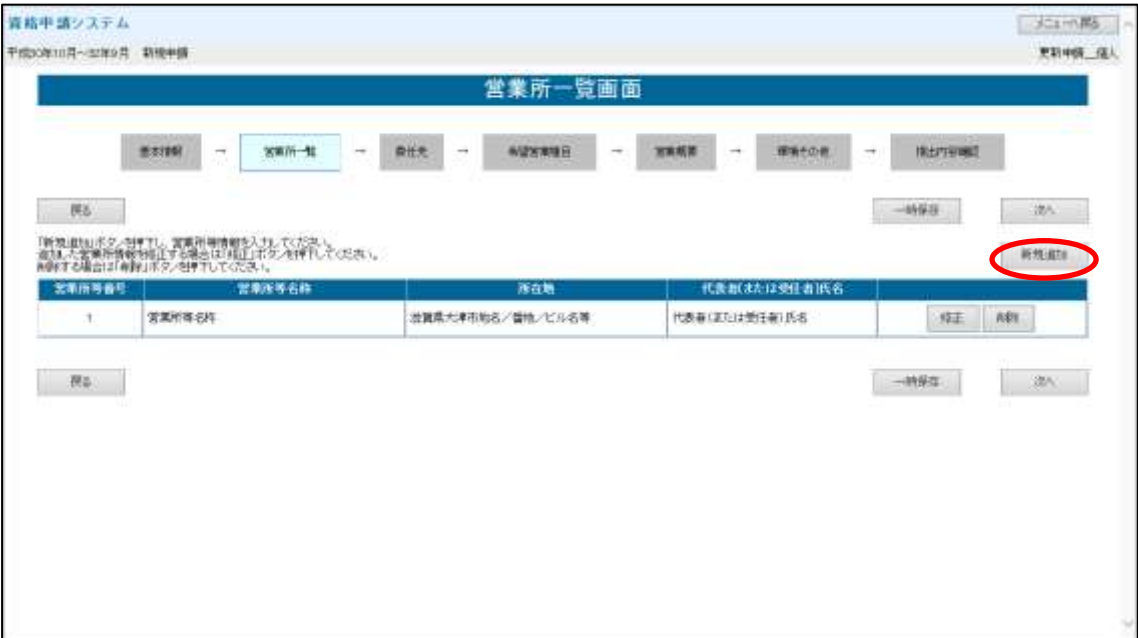

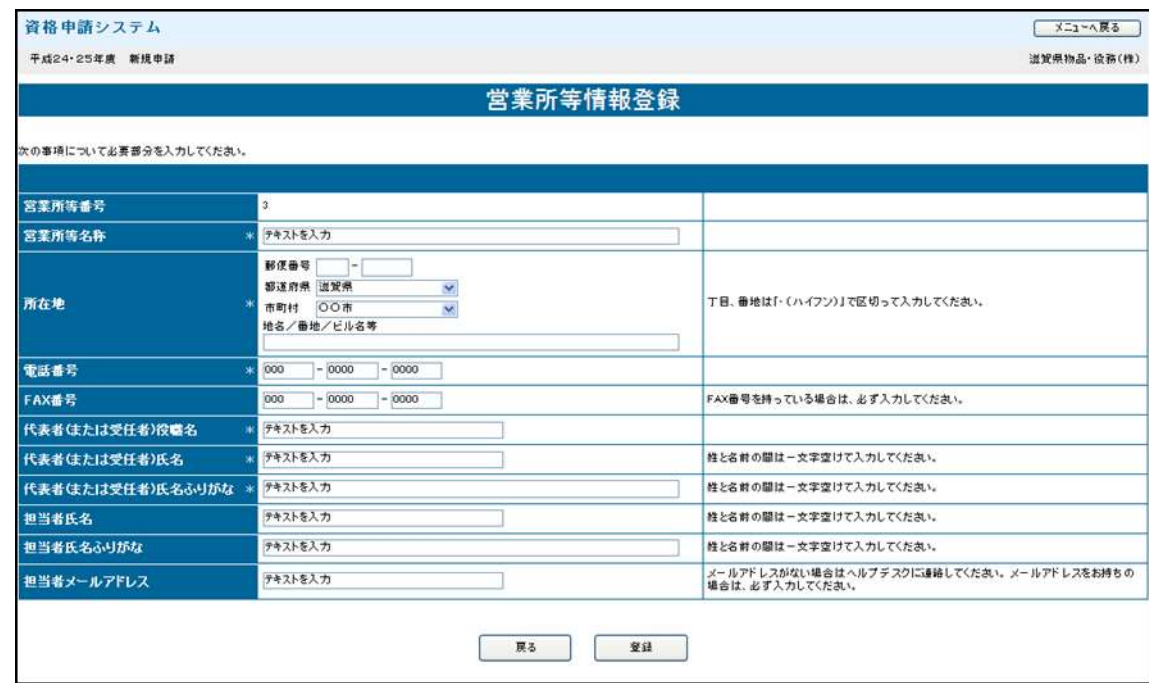

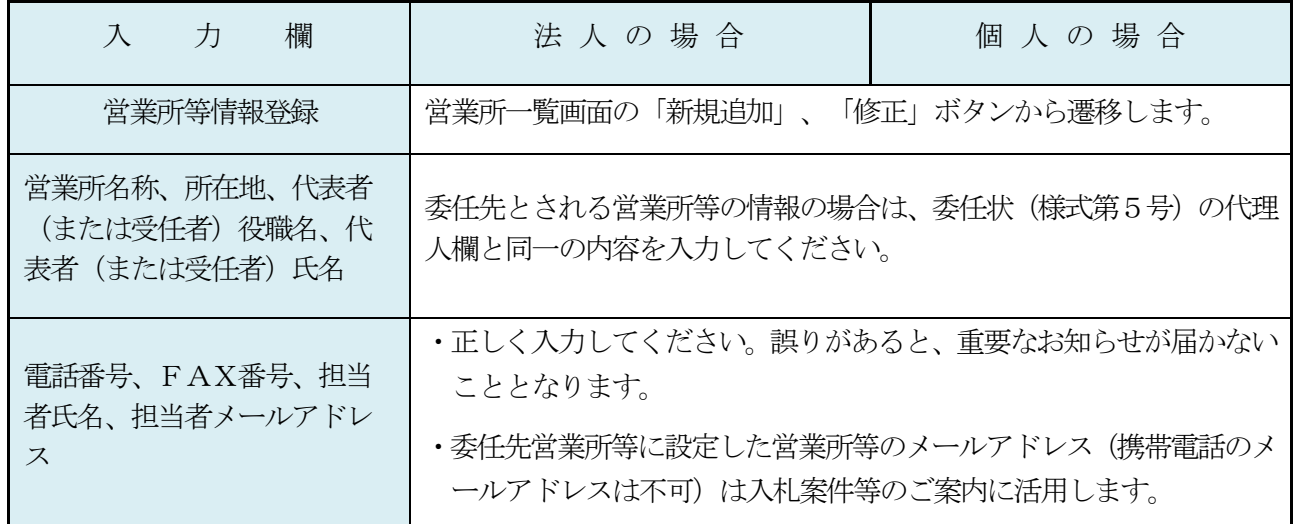

# <span id="page-7-0"></span>(3) 委任先選択画面

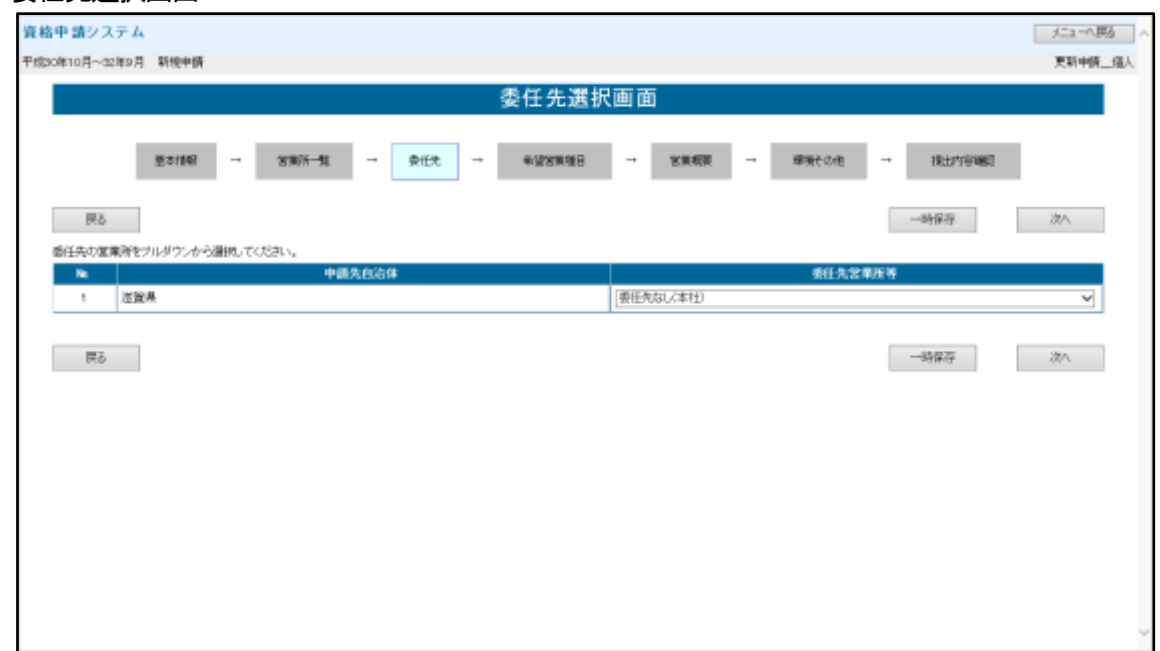

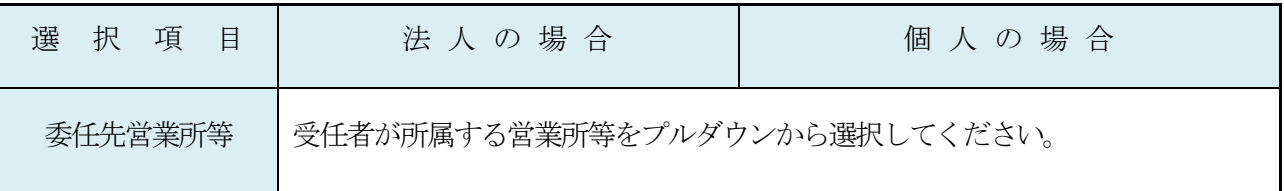

### (4) 希望営業種目選択

- ア 滋賀県が実施する入札等では、中分類の営業種目および希望順位により入札等への参加に制限を 加える場合がありますので、中分類の営業種目の登録および希望順位の設定には十分御注意くだ さい。
- イ 資格有効期間中に営業種目および希望順位を変更することができます。変更に必要な変更届は随 時受け付けますが、受理後の審査には一定時間を要しますので御注意ください。
- ウ 希望営業種目は、中分類で「物品」と「役務」を合わせて最大10 個まで登録できます。
- エ 庁舎等管理業務 (別紙「営業種目一覧」の大分類「02 役務」の中分類の営業種目のうち、※印の 付された営業種目(警備、清掃、環境衛生管理、運転監視、設備保守・点検))については資格 審査を総務部総務課が行いますので、不明な点については庁舎管理係(直通077-528-3113)まで お問い合わせください。
- オ 選択した営業種目について、別紙「営業種目一覧」の「必要な添付書類等」欄に必要な許可等が 記載されている場合は、許可証等(写)の提出が必要です。

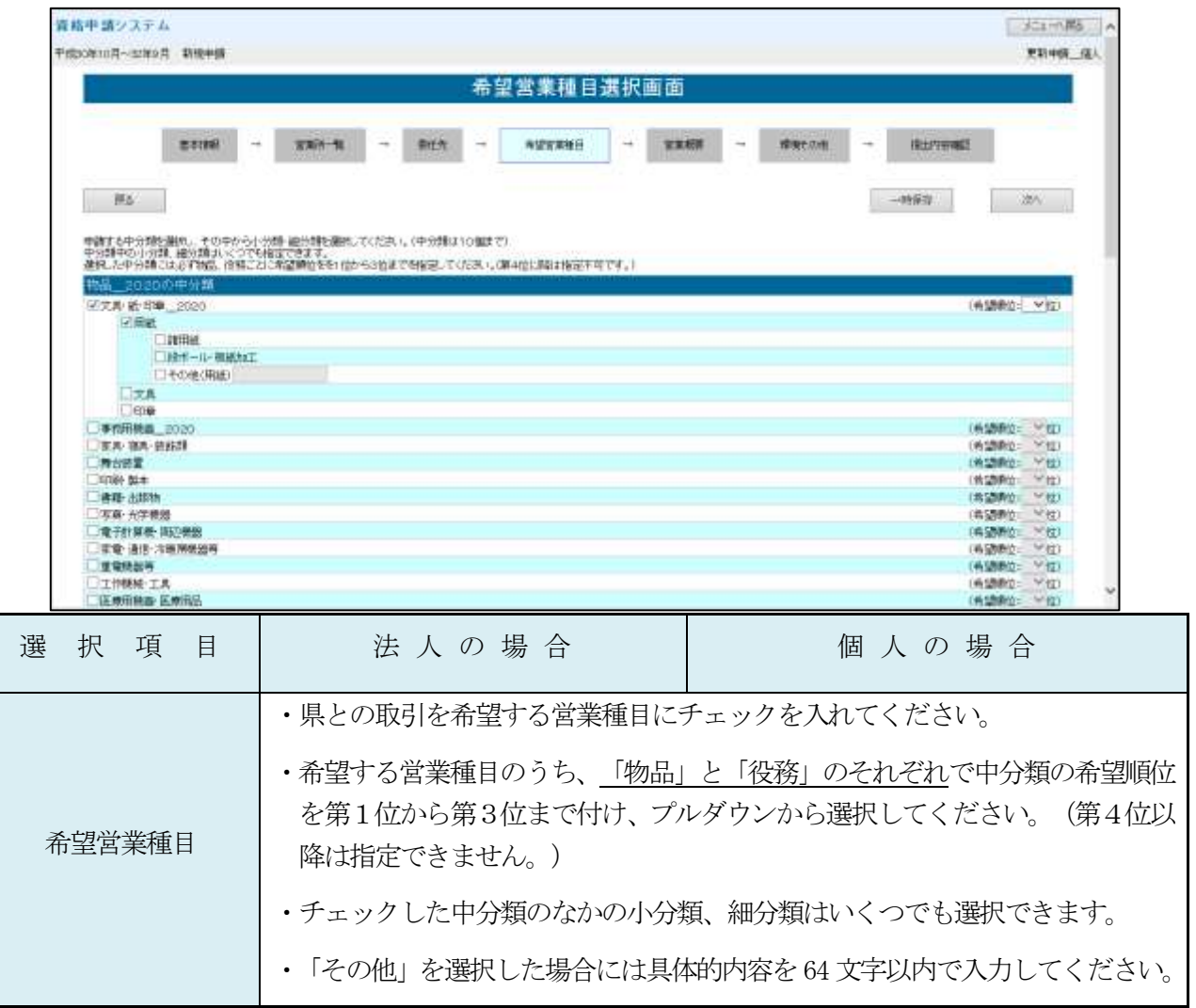

# 営業概要入力画面

- ア 金額は千円単位で入力してください。
- イ 金額入力の際の「, (コンマ)」は自動で入力されますので入力不要です。

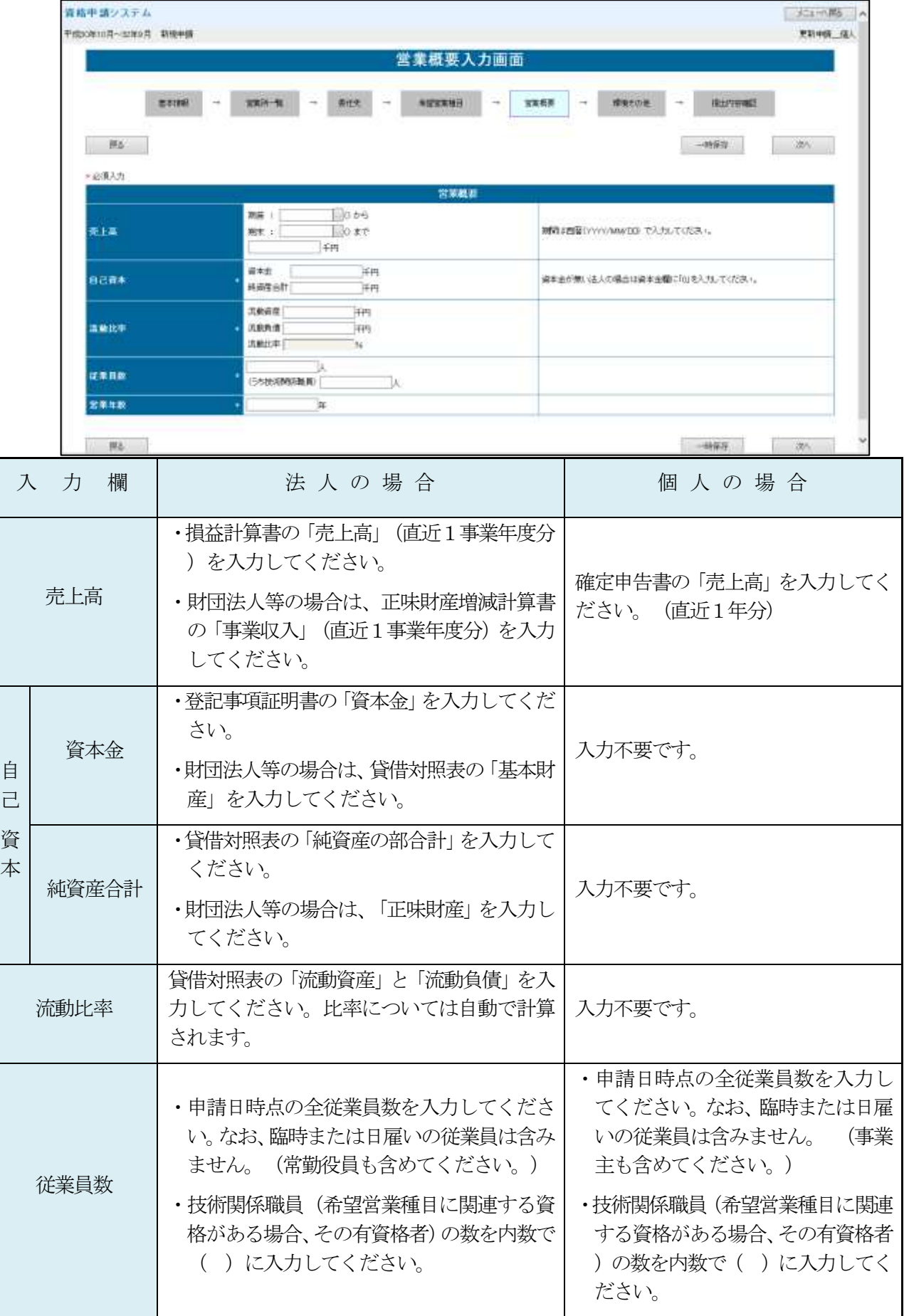

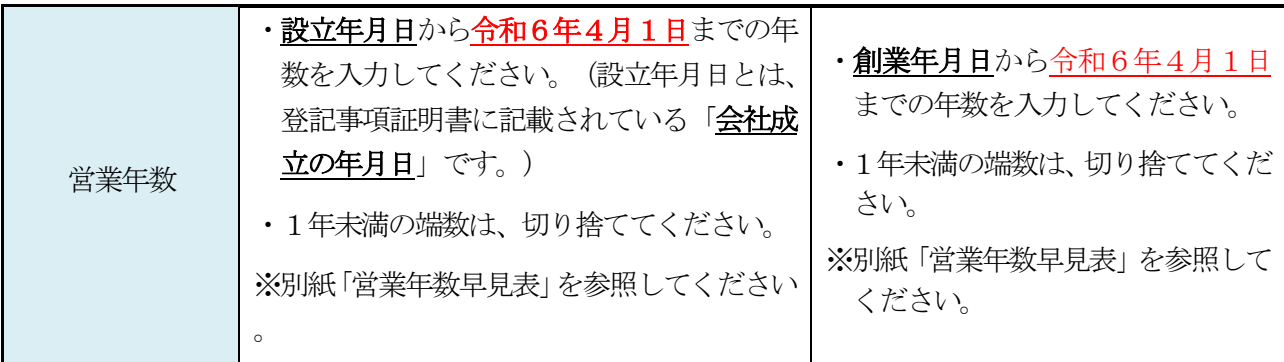

## (5) 環境認証・その他の事項入力画面

- ア 当該項目は、資格審査の項目ではありませんが、資格審査申請される方の環境配慮や社会政策面 での取り組みを把握するために利用します。
- イ 登録証・就業規則等の提出は不要です。ただし、個々の入札案件等により確認のため提出を求め る場合があります。
- ウ 回答項目のうち、本県の入札および見積合せにおいて、優先的な参加資格が得られるものがあり ます。別途申請が必要となりますので、詳しくは別紙「グリーン入札制度およびナイスハート物 品購入制度の案内」をご覧ください。

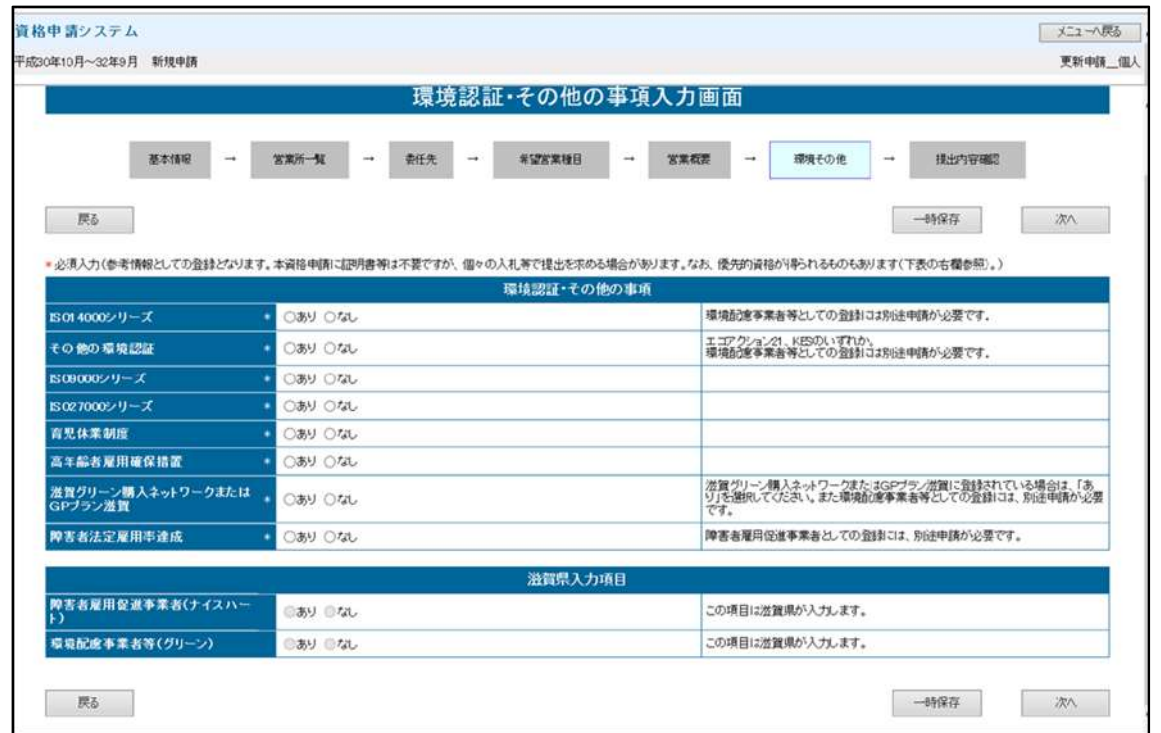

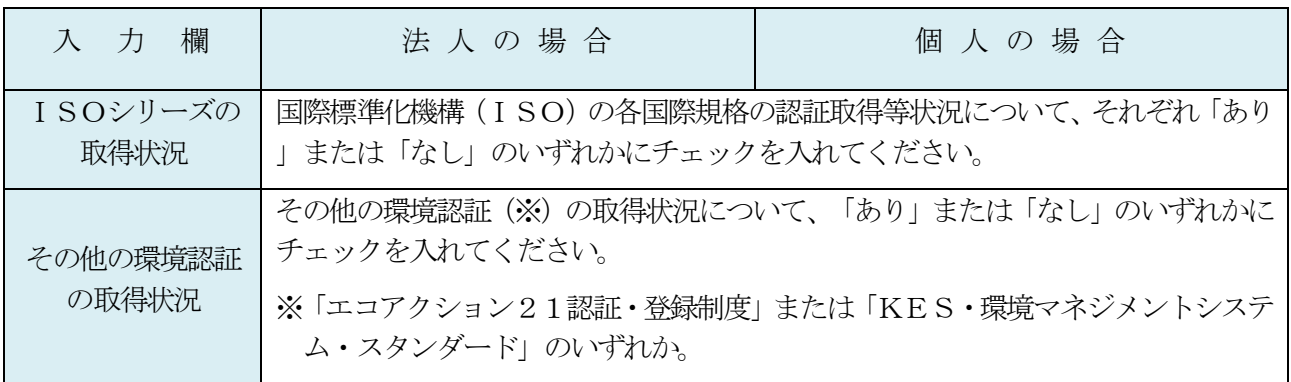

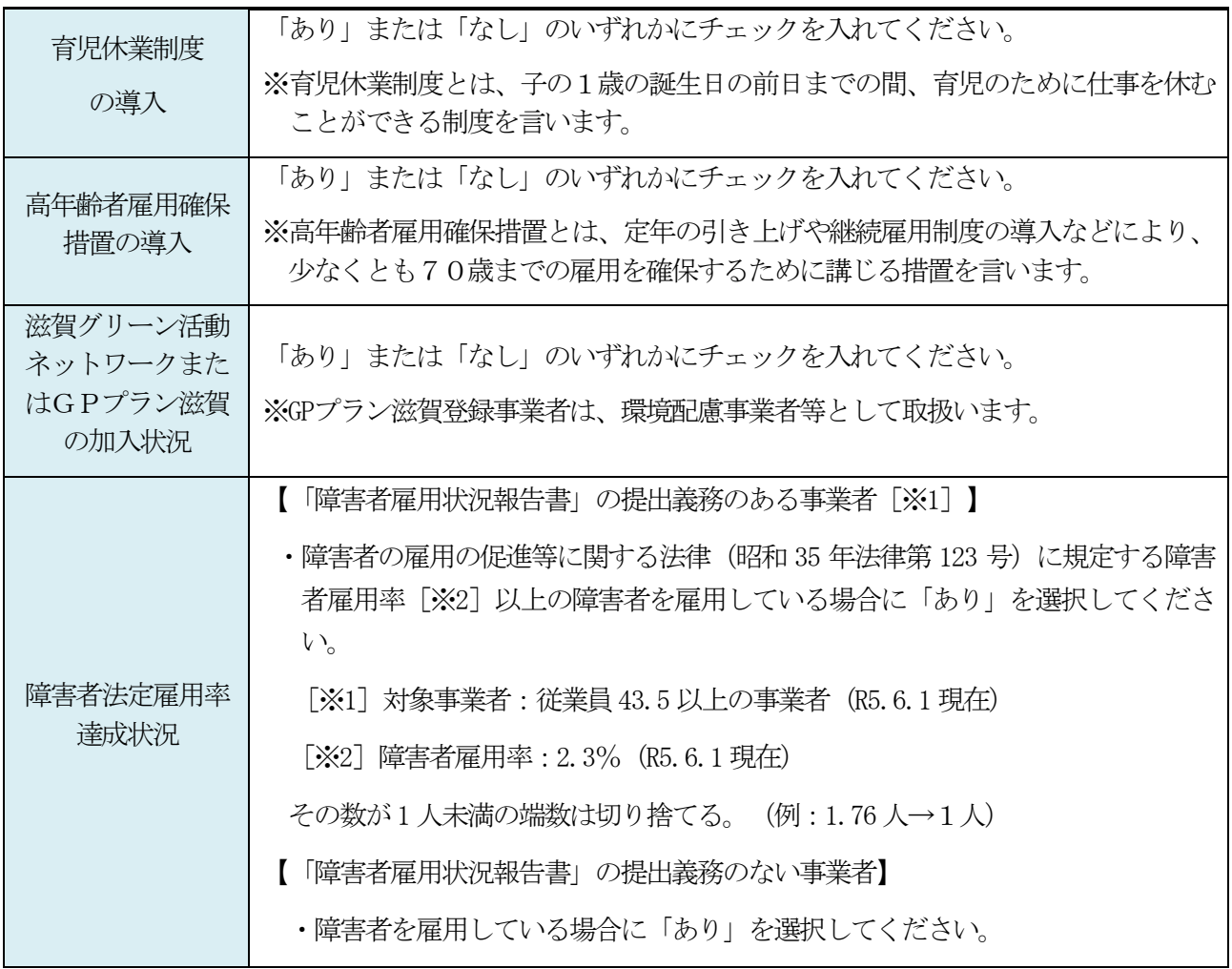

### (6) 提出内容確認画面

- ア 入力内容を必ず確認してください。「戻る」ボタンや「修正」ボタンから修正することが可能で す。
- イ 「申請完了」ボタンを押した後は、修正できませんので御注意ください。

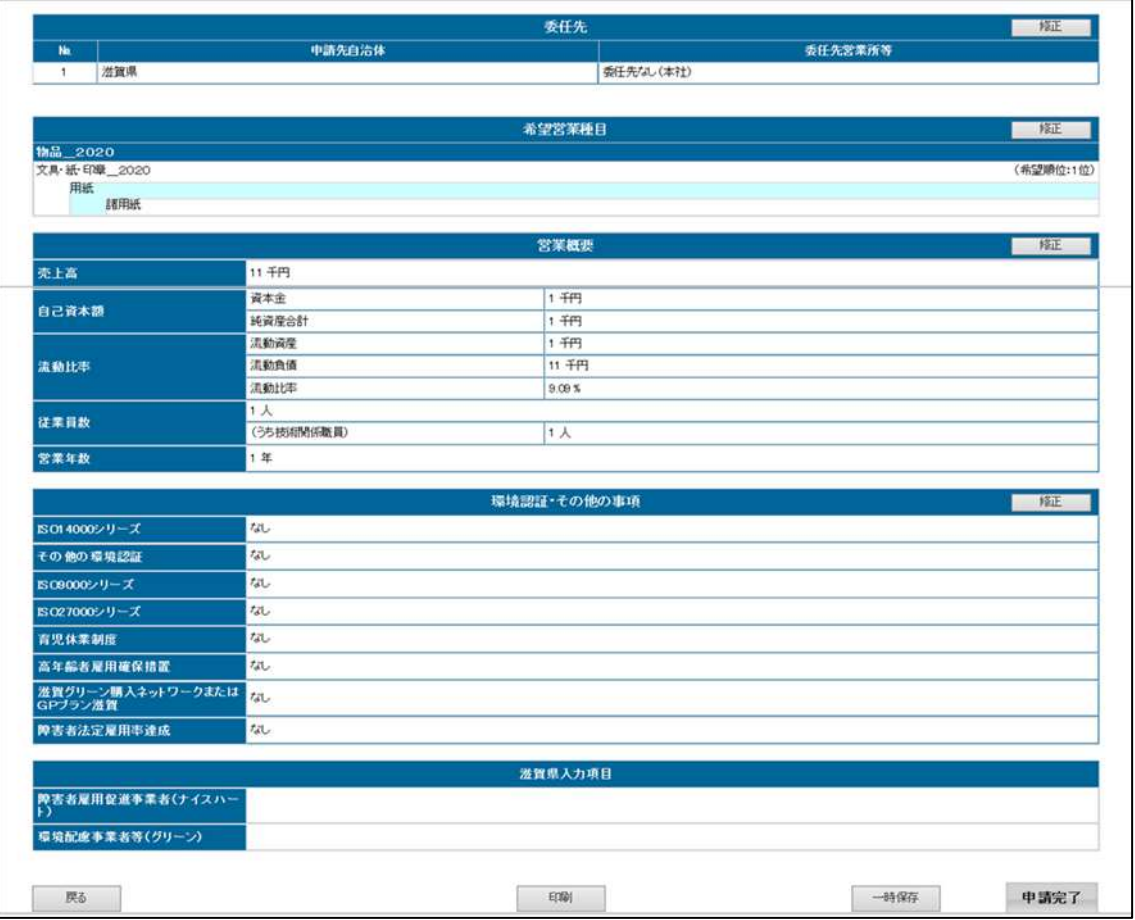

#### (7) 申請完了画面

- ア 必ず、申請確認書および申請内容をPDF出力、すべてのページを印刷してください。
- イ 資格申請システムを用いて必要項目を入力した場合も、書類の提出が必要となりますので、[「9](#page-13-0) [郵送書類の解説」](#page-13-0)および別紙「提出書類一覧表(資格申請システム申請用)」に基づき申請書類 に不足がないか確認のうえ、郵送してください。

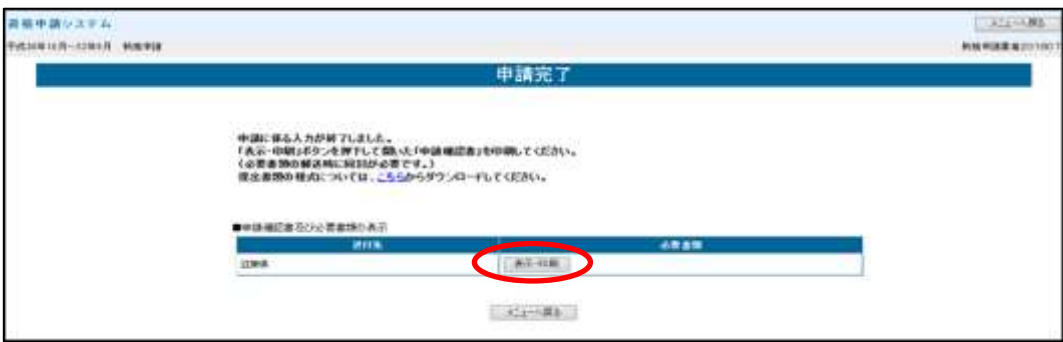

### (8) 審査状況の確認

資格申請システムから審査状況の確認を行うことができます。

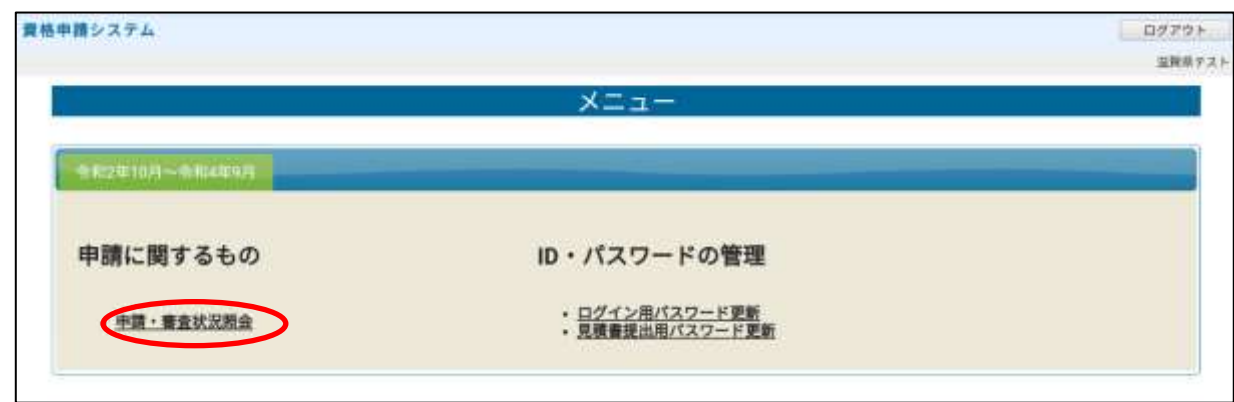

(1) 審査状況「データ受理済」の場合、審査前です。

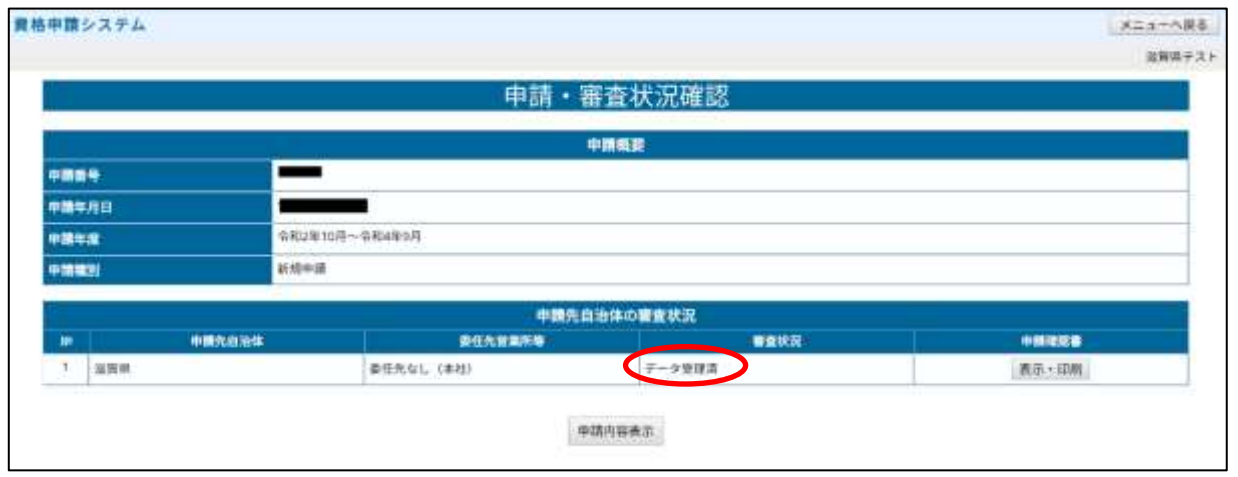

(2) 審査状況「審査中」の場合、郵送書類が届き審査を開始しています。不備等があれば記載担当者あて に連絡します。

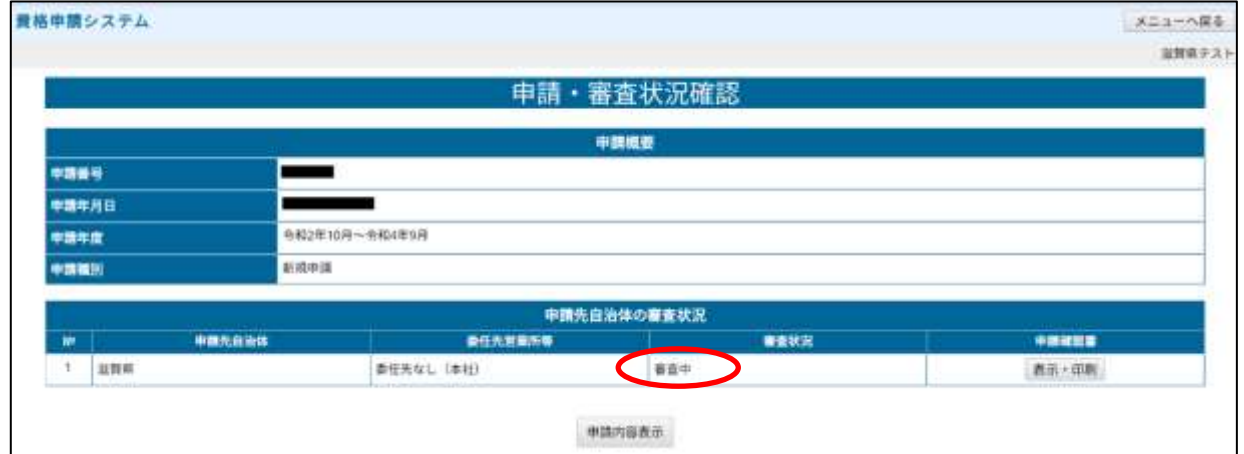

# <span id="page-13-0"></span>9 郵送書類の解説

# (1) 申請確認書および申請内容

申請確認書および申請内容は、資格申請システムから印刷が可能です。

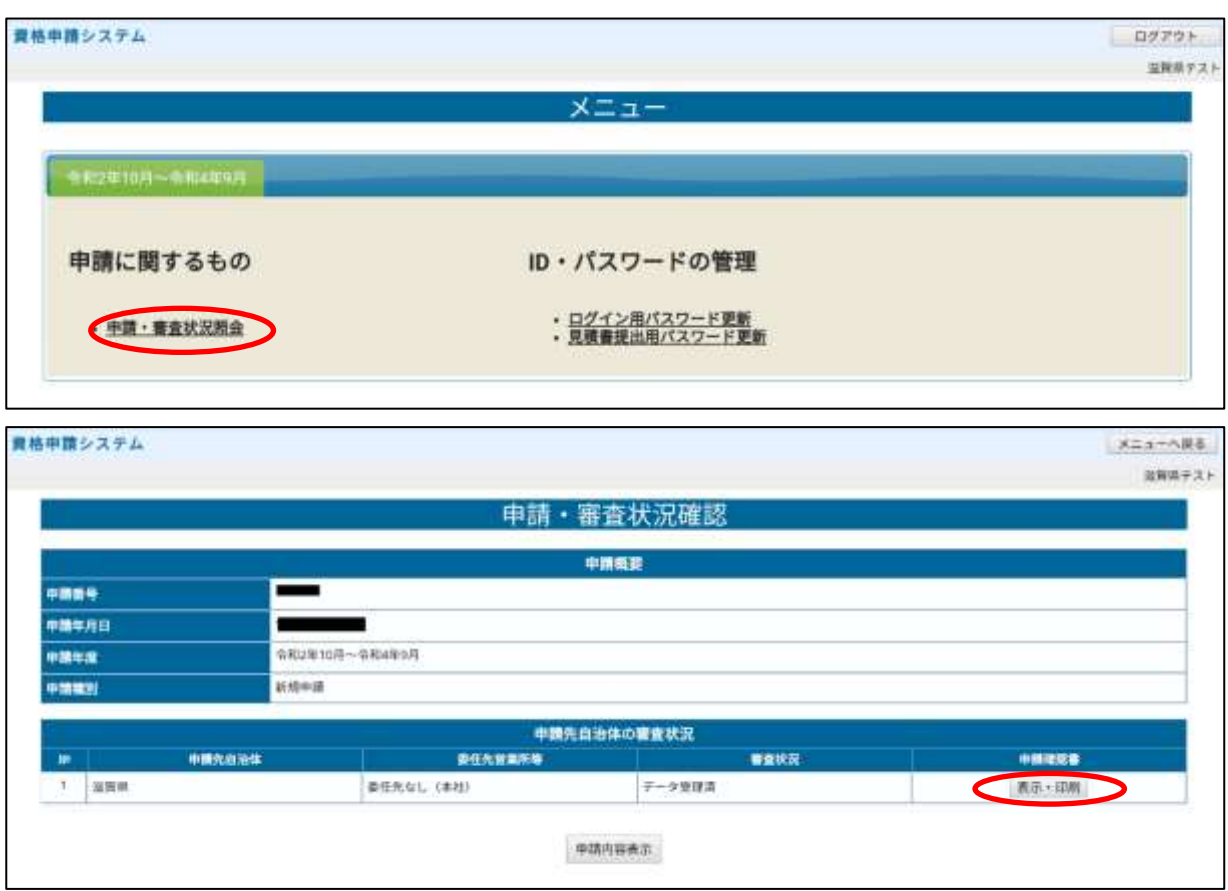

### (2) 委任状(様式第5号)

- ア 上記8(4)[委任先選択画面で](#page-7-0)登録した営業所等の長に、滋賀県との取引上の一切の権限を委任する 場合にのみ提出してください。
- イ 代理人とは、「代表者から滋賀県との取引上の一切の権限の委任を受けて、入札・契約・請求等 の法律行為を自分の名において行う者」をいいます。
- ウ 滋賀県内に本店を有する事業者においては、代理人として指定できるのは、上記8(2)[営業所等情](#page-5-0) [報登録画面で](#page-5-0)登録した滋賀県内に所在する営業所等のうち、いずれか1つの営業所等の代表者ま たは受任者です。
- エ 滋賀県内に本店を有しない事業者においては、代理人として指定できるのは、上記8(2)[営業所等](#page-5-0) [情報登録画面で](#page-5-0)登録を行った営業所等の代表者または受任者です。
- オ 申請者が個人の場合でも、委任状を提出することができます。
- カ 委任期間は、令和6年10 月1日から令和8年9月30 日までとします。
- キ 当該様式に記載している委任事項を、追加、削除、変更することはできません。

#### (3) 役員等に関する調書(様式第**12** 号)

- ア 共通事項
	- (ア) この調書が複数枚必要になる場合は、それぞれの用紙に商号および代表者名等を記入してくだ さい。
	- (イ) この調書の情報は、滋賀県暴力団排除条例(平成23年滋賀県条例第13号)第6条の規定に 基づき、申請者が暴力団等に該当するかどうかについて、滋賀県警察本部に照会するために使

用します。個人情報の利用目的および提供先等について、役員等全員の同意を得たうえで提出 してください。

- イ 法人の場合
	- (ア) 登記事項証明書に記載されている現在の役員および様式第5号の代理人(委任をする場合の み)について記入してください。
	- (イ) 役員とは、代表取締役、取締役(社外取締役、非常勤取締役を含む。)、代表執行役、執行 役、代表理事、理事等をいいます。監査役、監事や執行役員は役員に含みません。なお、委員 会設置会社の「執行役」と「執行役員」とは異なりますので、御注意ください。
- ウ 個人の場合

申請者が個人の場合は、代表者および様式第5号の代理人 (委任をする場合のみ)について記入し てください。

#### (4) 登記事項証明書またはその写し

申請者が法人の場合、履歴事項全部証明書または現在事項全部証明書を提出してください。 証明書は、申請日において発行後3か月を経過していないものに限ります。

#### (5) 財務諸表等

- ア 法人の場合
	- (ア) 直近1事業年度分の決算報告書(貸借対照表・損益計算書)を提出してください。
	- (イ) 子会社等を含んだ連結決算は不可とします。単体の決算書を提出してください。
	- (ウ) 事業開始時期の都合により決算報告書を提出できない場合は、事業開始時の貸借対照表のみ提 出してください。
- イ 個人の場合

直近1年分の青色申告書または白色申告書の写しを提出してください。 ※個人番号が記載されていないものを提出してください。

#### (6) 営業に必要な許可、認可等を得ていることの証明書の写し

希望する営業種目について、別紙「営業種目一覧」に「必要な添付書類等」が掲げられている場合は当 該書類を提出してください。

#### (7) 社会保険等加入状況報告書(様式第14号)

- ア 健康保険、厚生年金保険、雇用保険について、加入、未加入、適用除外の該当する欄にレ点を記 入してください。
- イ 未加入または適用除外の場合は、社会保険等に未加入または適用除外となっている理由の欄に具 体的な理由を記入してください。
- ウ 加入義務の有無にかかわらず、提出が必要です。
- エ 領収証書の写し等の添付書類は不要です。本様式のみを提出してください。

### (8) 滋賀県税に関する誓約書 兼 同意書(様式第13号)

- ア 滋賀県内に本店を有する事業者(県内業者)または滋賀県外に本店を有する事業者で滋賀県内の 営業所等に取引に係る権限を委任される方(準県内業者)のみ提出してください。
- ※ 上記誓約書兼同意書に代わり、滋賀県県税事務所において滋賀県知事が交付する県税すべてに未 納がないことを証する納税証明書(申請日において発行後3か月を経過していないものに限 る。)を提出することも可とします。
- ※ 滋賀県税の完納確認作業時に未納が確認されれば、納付状況に関する資料を別途求める場合があ ります。

#### (9) 都道府県税に未納がないことを証する納税証明書またはその写し

滋賀県外に本店を有する事業者で上記(8)ア以外の方は本店所在地の都道府県知事が交付する次の いずれかの書類を提出してください。(県外業者)

- (ア) 都道府県税すべてに未納がないことを証する納税証明書。
- (イ) 直近1事業年度分の法人事業税および法人都道府県民税の納税証明書。(未納のないものに限る。)
- (ウ) 法人事業税および法人都道府県民税に未納がないことを証する納税証明書。
- ※ 未納がないことを証する納税証明書については、申請日において発行後3か月を経過していないも のに限ります。
- ※ 滋賀県外に本店を有する事業者で、事業開始時期の都合により上記納税証明書を提出できない場合 は、都道府県税事務所に提出された事業所開設届の写しを提出してください。

#### (10) 消費税に未納がないことを証する納税証明書またはその写し

本店所在地の税務署で交付する納税証明書(その3:未納税額のない証明用)を提出してください。 法人にあっては「その3の3」、個人にあっては「その3の2」でも構いません。 納税証明書は、申請日において発行後3か月を経過していないものに限ります。

# (11) 滋賀県内の営業所等所在地の法人市町民税納税証明書(個人の場合は個人住民税納税証明書)または その写し(滋賀県内の営業所等の登録を希望する場合のみ)

- ア 次のいずれかに該当する方は、直近1事業年度分の当該営業所等に係る法人市町民税納税証明書 (個人の場合は直近1年分の個人住民税納税証明書)を提出してください。
	- (ア) 滋賀県内に本店を有する事業者で、滋賀県内の営業所等の登録を希望する方
	- (イ) 滋賀県外に本店を有する事業者で、滋賀県内の営業所等の長に取引の権限を委任される方
- イ 営業所等開設時期の都合により上記納税証明書を提出できない場合は、市町税事務所に提出され た事業所開設届の写しを提出してください。
- ウ 本社(本店)のみの登録の場合は、提出不要ですが、実際の所在地と登記上の所在地が異なる場 合は、実際の所在地の市町民税納税証明書の提出を求める場合があります。

#### (12) 組合員名簿(事業協同組合等である場合のみ)

申請者が事業協同組合、事業協同小組合、企業組合、協業組合、商工組合等中小企業に係る組合であ

る場合は提出してください。組合員名簿の様式は問いません。組合員の名称、所在地の記載があるも のであれば、既存の名簿でも構いません。

### 10 申請書類に不備があった場合

- (1) 申請書類に不備があった場合は、県から記載担当者あてに修正依頼のメールを送ります。メールがあ った場合は、修正依頼内容を確認し、システムの修正登録または必要書類の提出をしてください。
- (2) システムにより指示が入りきらない場合には、別途以下のメールアドレスから記載担当者あてにメー ルを送りますので、受信できるよう設定をお願いします。 滋賀県会計管理局管理課エコオフィス係:[ka10@pref.shiga.lg.jp](mailto:ka10@pref.shiga.lg.jp)
- (3) 修正依頼メールの例

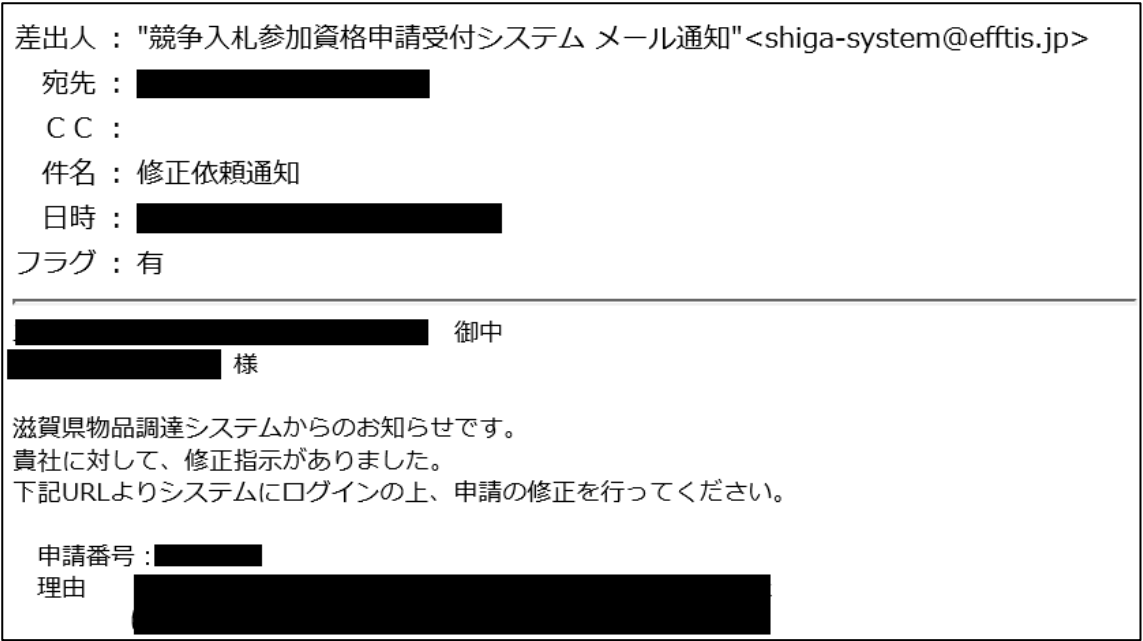

(4) システム入力内容に修正がある場合の修正画面

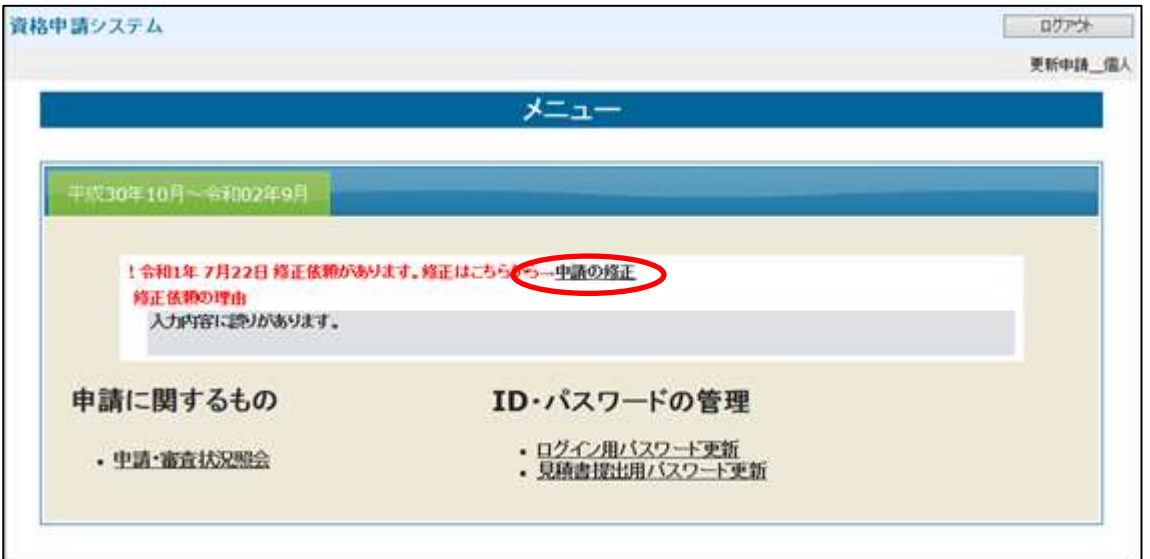

## (5) 郵送書類に修正がある場合の修正画面

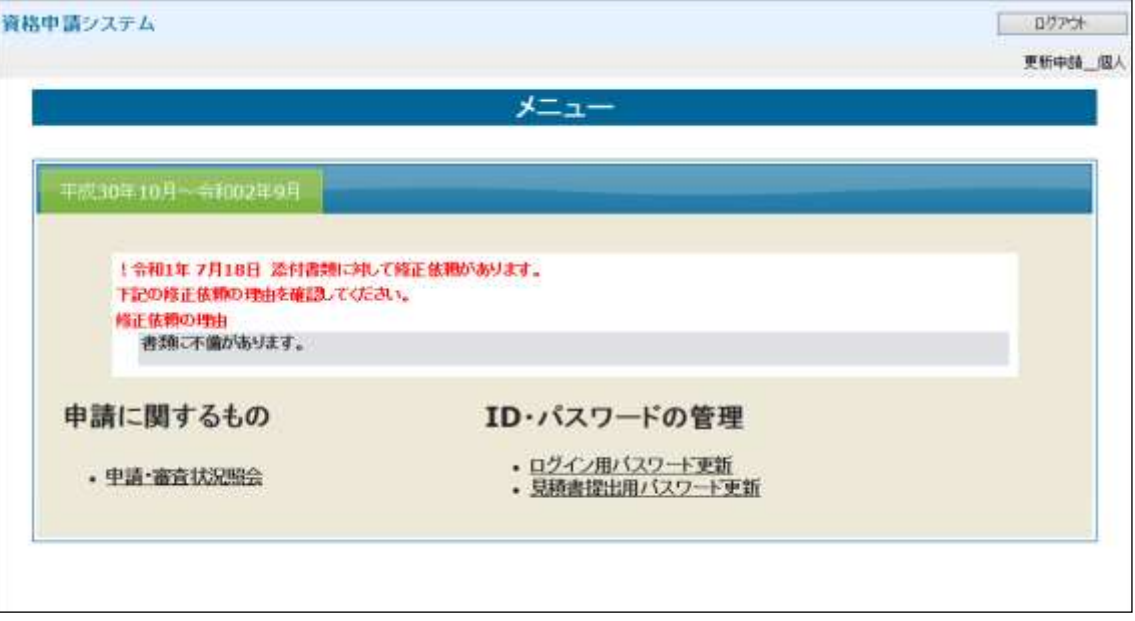

# 11 結果通知

申請者には審査の結果を書面にて通知します。通知があった場合は、資格申請システムにログインし、登 録内容を必ず確認してください。

(1) 審査結果メールの例

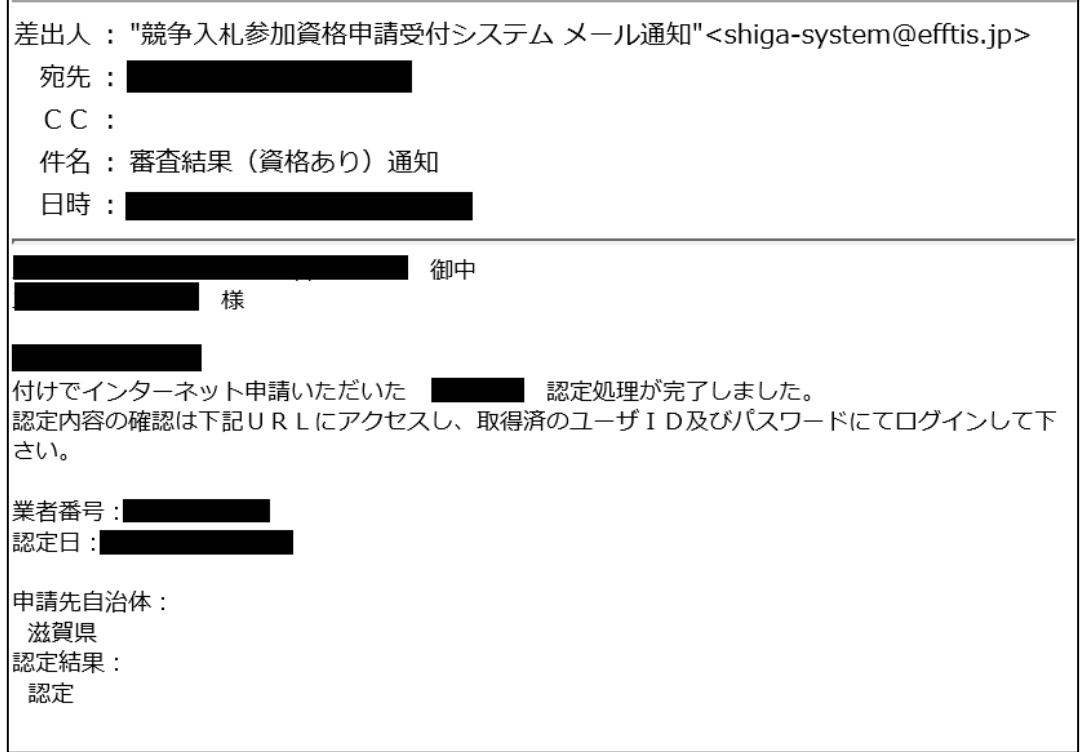

- (2) 申請・審査状況確認画面の「審査結果通知書」から審査結果通知書を印刷することができます。
- (3) 申請確認書は、再度提出いただく必要はありません。

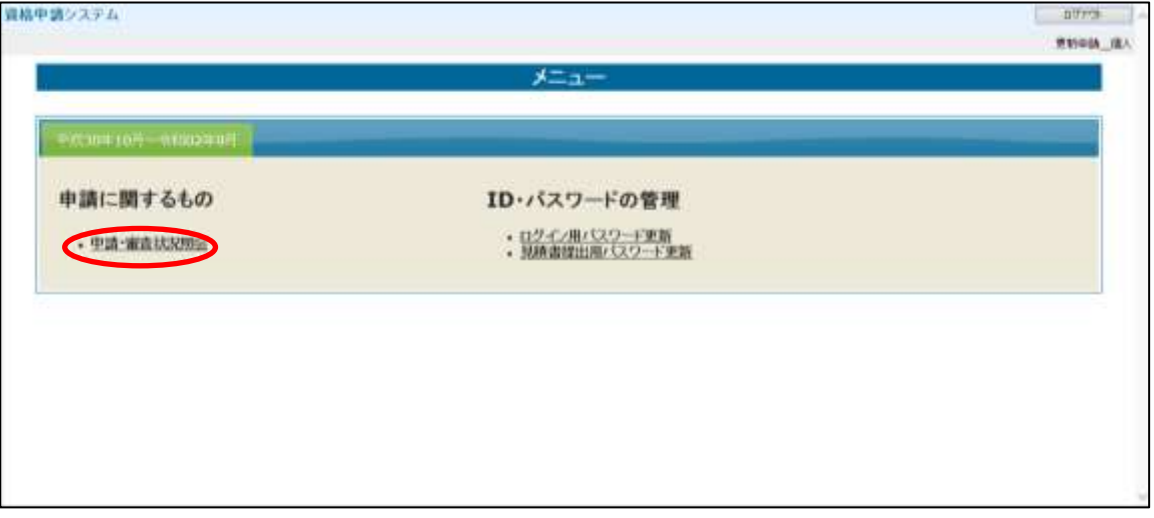

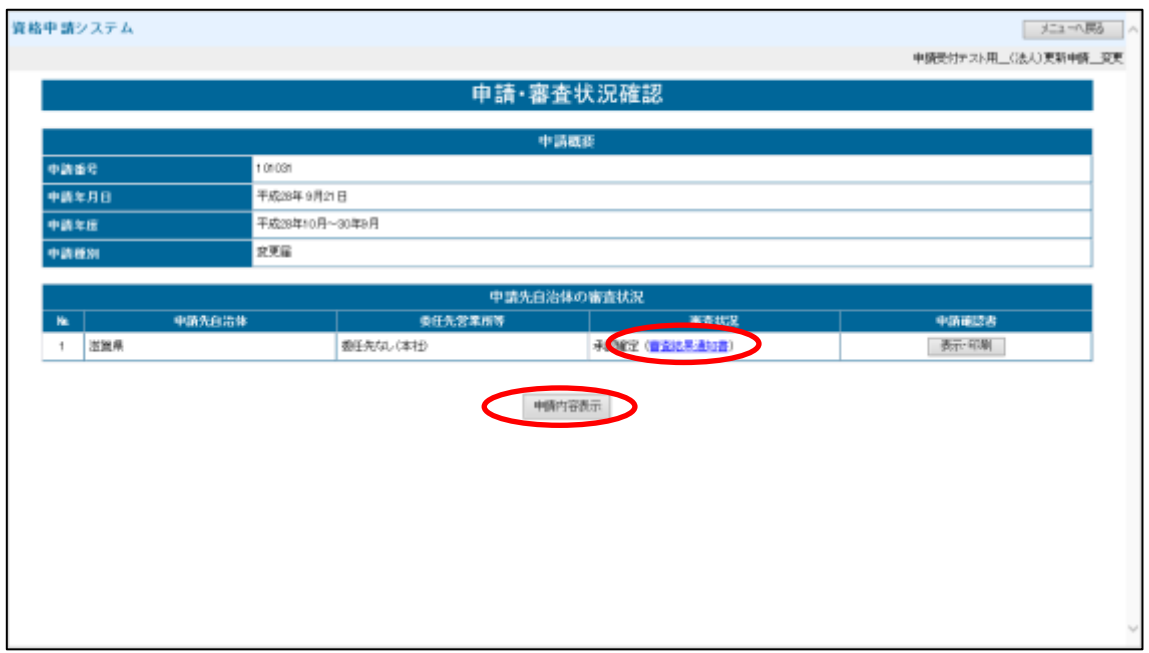

# 12 電子入札システムへのログイン

物品・役務電子調達システムで公告されている案件の詳細については、「電子入札システム」にログイン し確認します。

- (1) 滋賀県との取引を営業所等に委任していない場合
	- ア 資格申請システムと同じユーザIDとパスワードでログインしてください。 ※ユーザIDは「h」で始まる8 桁の文字列です。
	- イ 初めて電子入札システムにログインしたときは、『パスワード・見積書提出用パスワード管理』 画面が表示されます。ここから、使用する見積書提出用パスワードを設定してください。電子で の見積書を提出される際に必要なパスワードになりますので、他人に漏らしたり、紛失したりし ないよう、各自、厳重に管理をお願いします。

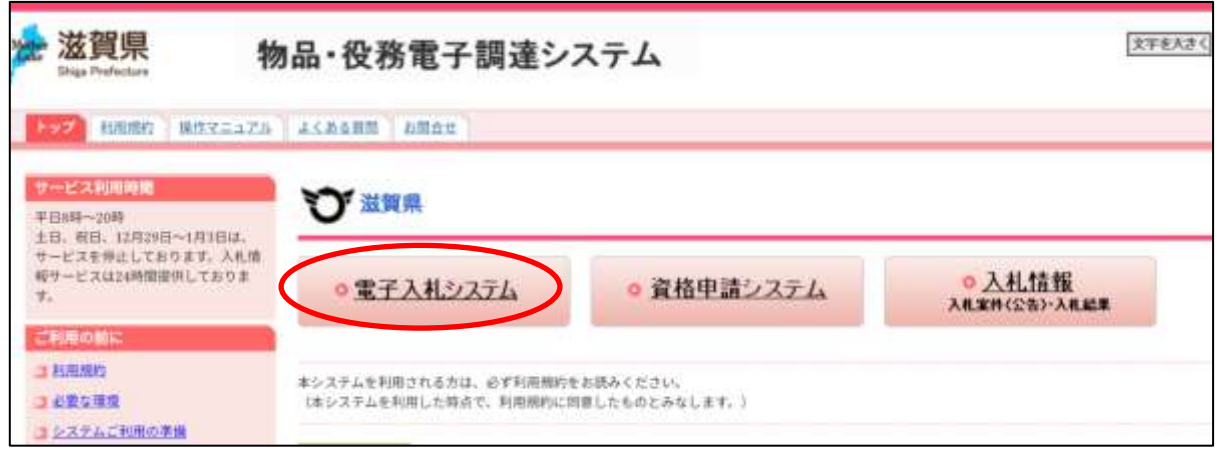

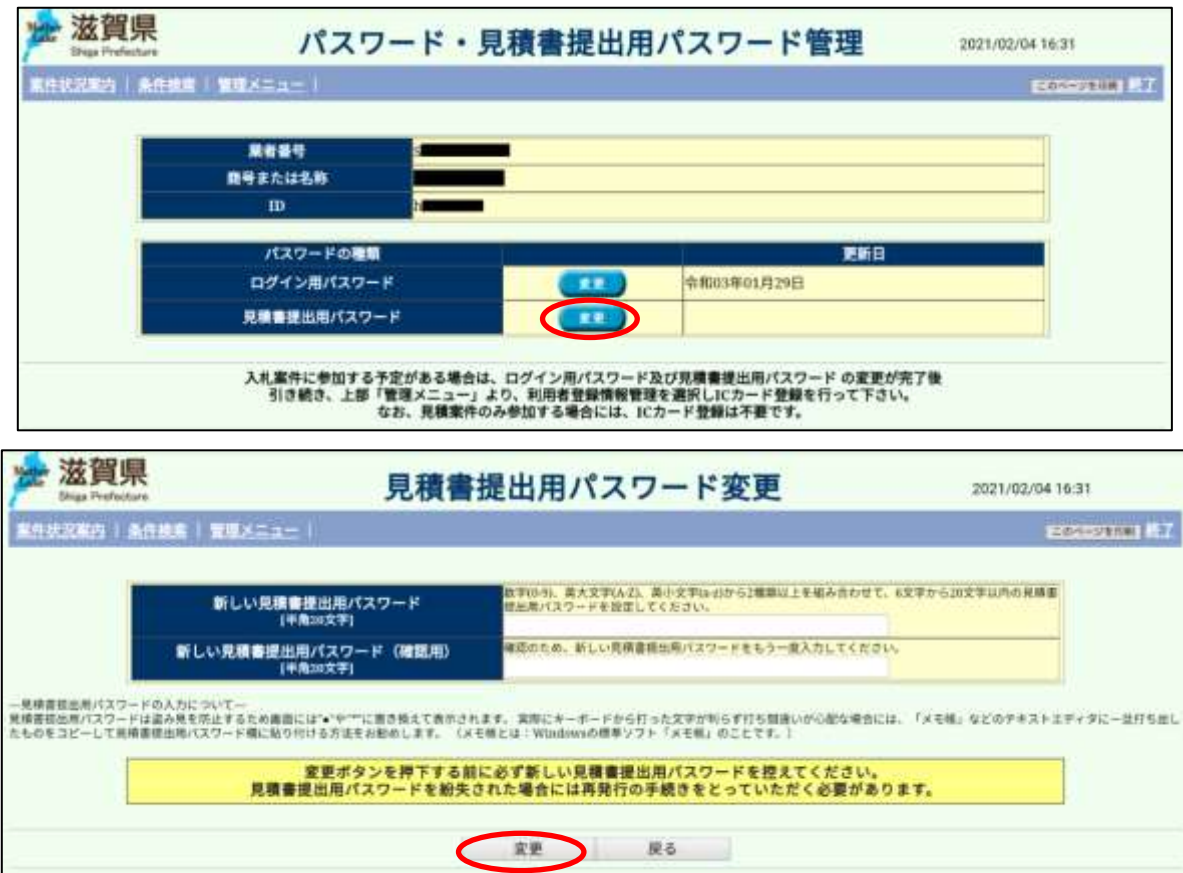

- (2) 滋賀県との取引を営業所等に委任している場合
	- ア 本社での作業
		- (ア) 資格申請システムにユーザIDとパスワードでログインし、「委任先営業所ID確認」リンク をクリックすると『委任先営業所等パスワード確認』画面が表示されます。ここで、委任先営 業所のユーザID、初期ログイン用パスワード、見積書提出用パスワードを確認してくださ  $V<sub>o</sub>$
		- (イ) 記載されている委任先営業所に対して、確認したID、パスワードを通知してください。

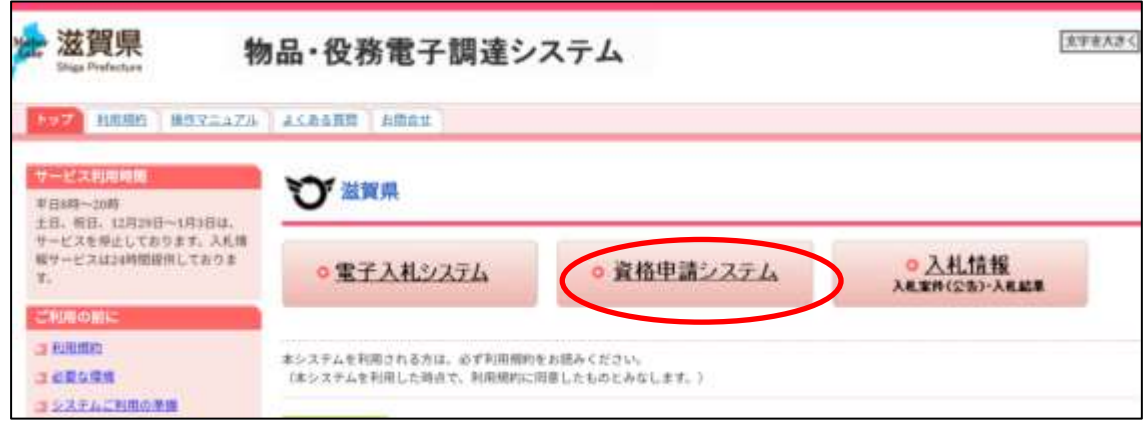

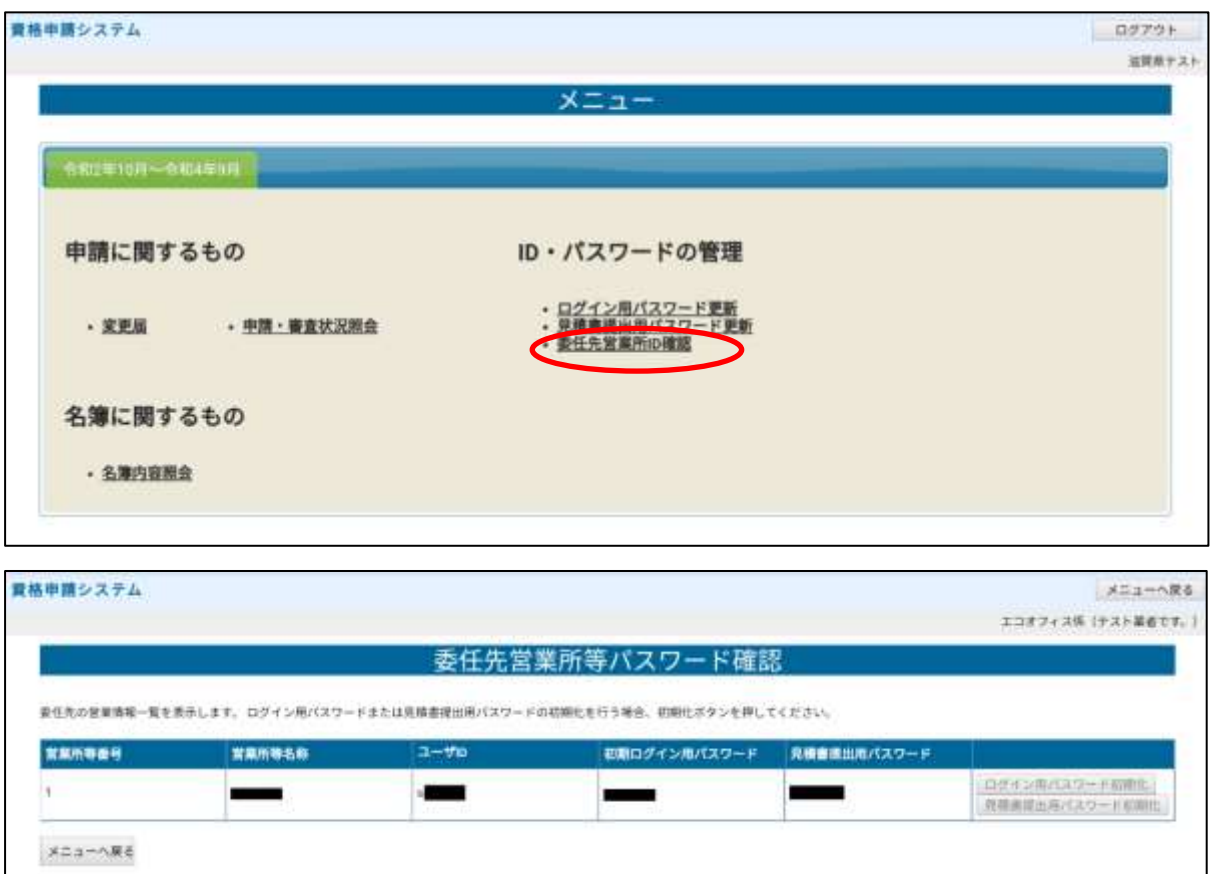

- イ 委任先営業所等での作業
	- (ア) 連絡を受けた委任先営業所は、電子入札システムにログインできることを確認してください。 ※委任先営業所のユーザIDは「b」で始まる8 桁の文字列です。
	- (イ) 初めて電子入札システムにログインしたときは、『パスワード・見積書提出用パスワード管 理』画面が表示されます。ここから、使用するログイン用パスワードと見積書提出用パスワー ドを変更してください。電子での見積書を提出される際に必要なパスワードになりますので、 他人に漏らしたり、紛失したりしないよう、各自、厳重に管理をお願いします。
	- (ウ) 委任先営業所を登録している事業者の場合、電子入札システムにログインできるのは委任先営 業所のID(「b」から始まるもの)だけです。本社のID(「h」から始まるもの)では電 子入札システムにログインできません。

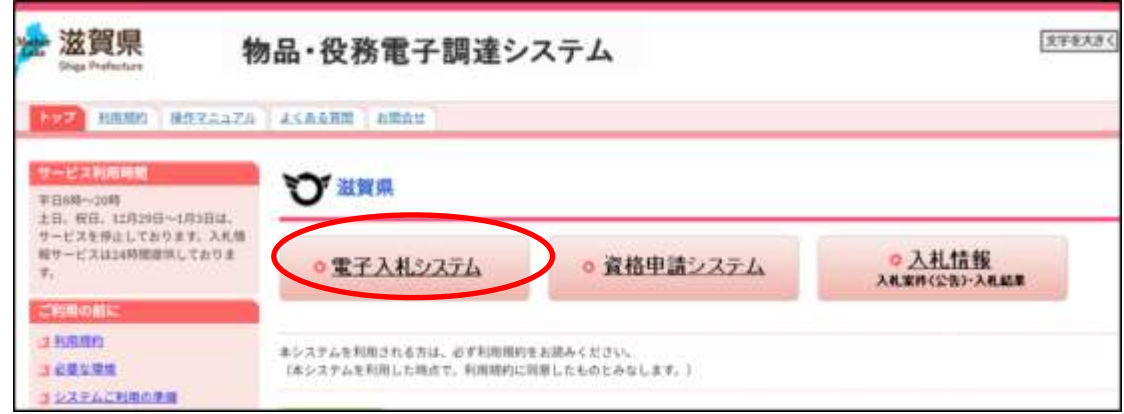

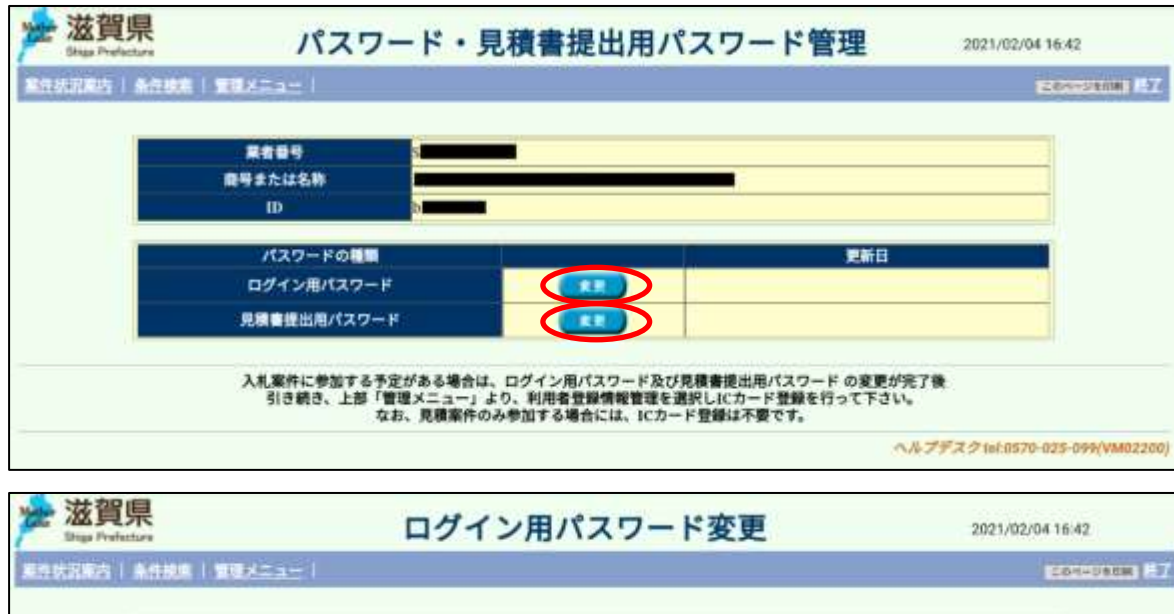

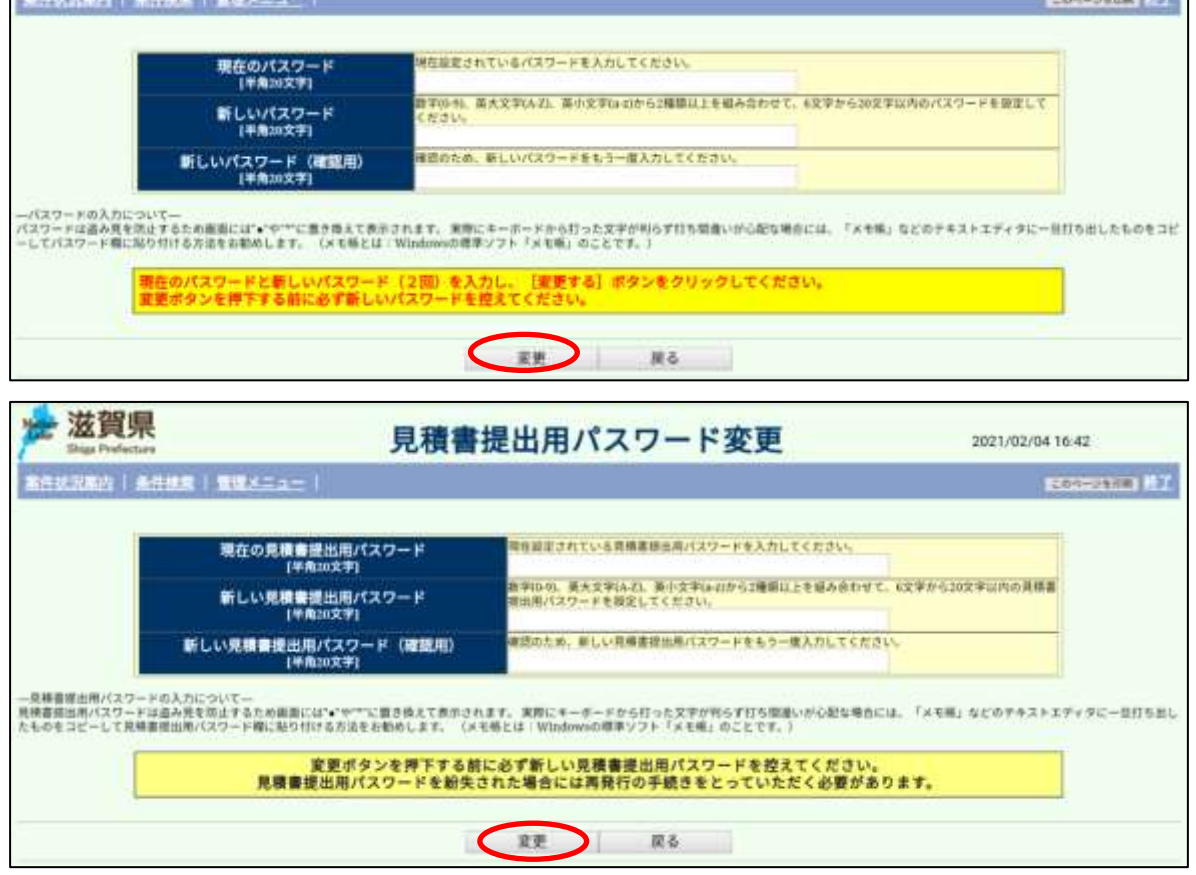

## 13 その他

(1) 不当介入制度について<御案内>

不当介入に対する通報・連絡制度は、県が行う契約において、受注者が暴力団員または暴力団もしく は暴力団員と密接な関係を有する者から不当介入を受けた場合、県と警察が協力し、早期に対応する ことによって県の契約の相手方を保護し、適切な契約の履行を確保するとともに暴力団排除の推進を 図ろうとするものです。

<不当介入に対する通報連絡・制度> <https://www.pref.shiga.lg.jp/zigyousya/nyusatsubaikyaku/keiyaku/19958.html>

(2) 入札参加停止等について 滋賀県物品関係入札参加停止基準で定める措置要件に該当する場合は、入札参加停止の措置を受ける ことがあります。

滋賀県物品関係入札参加停止基準に基づく入札参加停止の期間中である者は、競争入札等に参加する

ことはできません。

<滋賀県物品関係入札参加停止基準>

<https://www.pref.shiga.lg.jp/zigyousya/nyusatsubaikyaku/nyusatsu/21952.html>